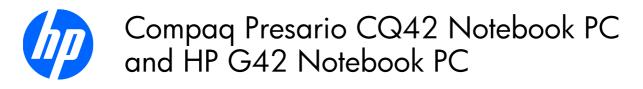

Maintenance and Service Guide

#### SUMMARY

This guide is a troubleshooting reference used for maintaining and servicing the computer. It provides comprehensive information on identifying computer features, components, and spare parts; troubleshooting computer problems; and performing computer disassembly procedures.

© Copyright 2010 Hewlett-Packard Development Company, L.P.

Bluetooth is a trademark owned by its proprietor and used by Hewlett-Packard Company under license. Intel and Arrandale are trademarks of Intel Corporation in the United States and other countries. Microsoft and Windows are U.S. registered trademarks of Microsoft Corporation. SD Logo is a trademark of its proprietor.

The information contained herein is subject to change without notice. The only warranties for HP products and services are set forth in the express warranty statements accompanying such products and services. Nothing herein should be construed as constituting an additional warranty. HP shall not be liable for technical or editorial errors or omissions contained herein.

First Edition: March 2010

Document Part Number: 594158-001

#### Safety warning notice

▲ WARNING! To reduce the possibility of heat-related injuries or of overheating the computer, do not place the computer directly on your lap or obstruct the computer air vents. Use the computer only on a hard, flat surface. Do not allow another hard surface, such as an adjoining optional printer, or a soft surface, such as pillows or rugs or clothing, to block airflow. Also, do not allow the AC adapter to contact the skin or a soft surface, such as pillows or rugs or clothing, during operation. The computer and the AC adapter comply with the user-accessible surface temperature limits defined by the International Standard for Safety of Information Technology Equipment (IEC 60950).

# Table of contents

| 1 | Product description                  | 1  |
|---|--------------------------------------|----|
| 2 | External component identification    | 7  |
|   | Identifying the hardware             | 7  |
|   | Top components                       | 8  |
|   | TouchPad                             | 8  |
|   | Lights                               | 9  |
|   | Button and speakers                  | 10 |
|   | Keys                                 | 11 |
|   | Display                              | 12 |
|   | Right-side components                | 13 |
|   | Left-side components                 | 14 |
|   | Bottom components                    | 15 |
|   | Wireless antennas                    | 16 |
|   | Additional hardware components       | 17 |
| 2 | Illustrated parts catalog            | 18 |
|   | Serial number location               |    |
|   | Computer major components            |    |
|   | Display assembly components          |    |
|   | Plastics Kit                         |    |
|   | Mass storage devices                 |    |
|   | Miscellaneous parts                  |    |
|   | Sequential part number listing       |    |
|   |                                      | ∠/ |
| 4 | Removal and replacement procedures   | 34 |
|   | Preliminary replacement requirements | 34 |
|   | Tools required                       | 34 |
|   | Service considerations               | 34 |
|   | Plastic parts                        | 34 |
|   | Cables and connectors                | 35 |
|   | Drive handling                       | 35 |
|   | Grounding guidelines                 | 36 |
|   |                                      |    |

| Electrostatic discharge damage              |    |
|---------------------------------------------|----|
| Packaging and transporting guidelines       | 37 |
| Workstation guidelines                      |    |
| Equipment guidelines                        |    |
| Component replacement procedures            |    |
| Serial number                               |    |
| Computer feet                               |    |
| Battery                                     |    |
| Hard drive                                  |    |
| Optical drive                               |    |
| WLAN module                                 |    |
| Memory module                               | 50 |
| Keyboard                                    |    |
| Тор cover                                   |    |
| Speaker assembly                            |    |
| Power button board                          |    |
| TouchPad button board                       |    |
| Modem module                                | 61 |
| Bluetooth module                            | 63 |
| USB board                                   | 65 |
| Power connector cable                       | 67 |
| Display assembly                            | 69 |
| System board                                |    |
| Optical drive SATA cable and connector      |    |
| RTC battery                                 |    |
| Fan/heat sink assembly                      |    |
| Processor                                   |    |
|                                             |    |
| 5 Setup Utility                             | 88 |
| Computer Setup in Windows 7                 |    |
| Starting Setup Utility                      |    |
| Using Setup Utility                         |    |
| Changing the language of Setup Utility      |    |
| Navigating and selecting in Setup Utility   |    |
| Displaying system information               |    |
| Restoring default settings in Setup Utility |    |
| Exiting Setup Utility                       |    |
| Setup Utility menus                         |    |
| Main menu                                   |    |
| Security menu                               |    |
| System Configuration menu                   |    |
| Diagnostics menu                            |    |
| Computer Setup in Linux                     |    |

|         | Starting Computer Setup                                                                            |     |
|---------|----------------------------------------------------------------------------------------------------|-----|
|         | Using Computer Setup                                                                               |     |
|         | Navigating and selecting in Computer Setup                                                         | 94  |
|         | Restoring factory settings in Computer Setup                                                       | 95  |
|         | Computer Setup menus                                                                               |     |
|         | File menu                                                                                          |     |
|         | Security menu                                                                                      | 97  |
|         | Diagnostics menu                                                                                   | 97  |
|         | System Configuration menu                                                                          | 98  |
| 6 Speci | fications                                                                                          | 100 |
|         | Computer specifications                                                                            |     |
|         | 35.6-cm (14.0-in) display specifications                                                           |     |
|         | Hard drive specifications                                                                          |     |
|         | DVD±RW SuperMulti Double-Layer Drive with LightScribe specifications                               |     |
|         | Blu-ray ROM with LightScribe DVD±R/RW SuperMulti DL Drive specifications                           |     |
|         | System resource specifications                                                                     |     |
|         |                                                                                                    |     |
| 7 Back  | up and recovery                                                                                    |     |
|         | Windows 7                                                                                          |     |
|         | Creating recovery discs                                                                            |     |
|         | Backing up your information                                                                        |     |
|         | Using Windows Backup and Restore                                                                   |     |
|         | Using system restore points                                                                        |     |
|         | When to create restore points                                                                      |     |
|         | Create a system restore point                                                                      |     |
|         | Restore to a previous date and time                                                                |     |
|         | Performing a recovery                                                                              |     |
|         | Recovering from the recovery discs                                                                 |     |
|         | Recovering from the dedicated recovery partition (select models only)<br>Linux backup and recovery |     |
|         |                                                                                                    |     |
| 8 Conn  | ector pin assignments                                                                              |     |
|         | Audio-out (headphone)                                                                              |     |
|         | Audio-in (microphone)                                                                              | 113 |
|         | External monitor                                                                                   |     |
|         | RJ-11 (modem)                                                                                      |     |
|         | RJ-45 (network)                                                                                    |     |
|         | HDMI                                                                                               |     |
|         | Universal Serial Bus                                                                               | 117 |
| 9 Powe  | er cord set requirements                                                                           | 118 |
|         | Requirements for all countries or regions                                                          |     |
|         | · · · · · · · · · · · · · · · · · · ·                                                              |     |

| Requirements for specific countries or regions |  |
|------------------------------------------------|--|
| 10 Recycling                                   |  |
| Battery                                        |  |
| Display                                        |  |
|                                                |  |
| Index                                          |  |

# **Product description**

| Category     | Description                                            | HP G42       | Compaq<br>Presario<br>CQ42 | Compaq<br>Presario<br>CQ42 | Compaq<br>Presario<br>CQ42 |
|--------------|--------------------------------------------------------|--------------|----------------------------|----------------------------|----------------------------|
|              |                                                        | UMA          | Discrete                   | UMA<br>Models 150<br>– 199 | UMA<br>Models 100<br>– 149 |
| Product Name | Compaq Presario CQ40<br>Notebook PC                    |              | $\checkmark$               | $\checkmark$               | $\checkmark$               |
|              | HP G42 Notebook PC                                     | $\checkmark$ |                            |                            |                            |
| Processors   | Intel® Arrandale™                                      |              |                            |                            |                            |
|              | i7-620M, 2.66-GHz, SC turbo, 4-MB<br>L3 cache          | $\checkmark$ | $\checkmark$               | $\checkmark$               |                            |
|              | i5-540M, 2.53-GHz, SC turbo, 3-MB<br>L3 cache          | $\checkmark$ | $\checkmark$               | $\checkmark$               |                            |
|              | i5-520M, 2.4-GHz, SC turbo, 3-MB<br>L3 cache           | $\checkmark$ | $\checkmark$               | $\checkmark$               |                            |
|              | i5-430M 2.26-GHz (turbo to 2.53-<br>GHz) 3-MB L3 cache | $\checkmark$ | $\checkmark$               | $\checkmark$               |                            |
|              | i3-350M, 2.26-GHz 3-MB L3 cache                        | $\checkmark$ | $\checkmark$               | $\checkmark$               |                            |
|              | i3-330M, 2.13-GHz 3-MB L3 cache                        | $\checkmark$ | $\checkmark$               | $\checkmark$               |                            |
|              | Intel Pentium™                                         |              |                            |                            |                            |
|              | DC T4400, 2.2-GHz, 800-MHz FSB,<br>1-MB L2 cache       |              |                            |                            | $\checkmark$               |
|              | DC T4300, 2.1-GHz, 800-MHz FSB,<br>1-MB L2 cache       |              |                            |                            | $\checkmark$               |
|              | Intel Celeron™                                         |              |                            |                            |                            |
|              | DC T3100, 1.9-GHz, 800-MHz FSB,<br>1-MB L2 cache       |              |                            |                            | $\checkmark$               |
|              | DC T3000, 1.8-GHz 800-MHz FSB,<br>1-MB L2 cache        |              |                            |                            | $\checkmark$               |
| Chipset      | Intel® HM55 Express                                    | $\checkmark$ | $\checkmark$               | $\checkmark$               |                            |
|              | Intel® GL40                                            |              |                            |                            |                            |

| Category | Description                                                                                                    | HP G42       | Compaq<br>Presario<br>CQ42 | Compaq<br>Presario<br>CQ42 | Compaq<br>Presario<br>CQ42 |
|----------|----------------------------------------------------------------------------------------------------|--------------|----------------------------|----------------------------|----------------------------|
|          |                                                                                                    | UMA          | Discrete                   | UMA<br>Models 150<br>– 199 | UMA<br>Models 100<br>– 149 |
|          | Southbridge: ICH9m                                                                                                    |              |                            |                            | $\checkmark$               |
| Graphics | <ul> <li>Intel UMA (integrated)/HD<br/>Graphics with shared video memory<br/>(memory size is dynamic change):</li> <li>Up to 251 MB on computers<br/>with 1024 MB of system<br/>memory</li> </ul> | 1            |                            | V                          |                            |
|          | • Up to 358 MB on computers<br>with more than 2048 MB of<br>system memory                                                                                                    |              |                            |                            |                            |
|          | Intel UMA (integrated)/GMA<br>4500M - GL40 chipset with<br>shared video memory (memory size is<br>dynamic change):                                                                                |              |                            |                            | 1                          |
|          | • Up to 1759 MB for computers<br>with more than 4096 MB of<br>system memory (64 bit)                                                                                                    |              |                            |                            |                            |
|          | • Up to 1309 MB for computers<br>with more than 4096 MB of<br>system memory (32 bit)                                                                                                    |              |                            |                            |                            |
|          | • Up to 1309 MB for computers<br>with more than 3072 MB of<br>system memory                                                                                                    |              |                            |                            |                            |
|          | • Up to 797 MB for computers<br>with more than 2048 MB system<br>memory                                                                                                    |              |                            |                            |                            |
|          | • Up to 285 MB for computers<br>with more than 1024 MB of<br>system memory                                                                                                    |              |                            |                            |                            |
|          | ATi Discrete PCI Express x 16<br>Graphics                                                                                                    |              | $\checkmark$               |                            |                            |
|          | ATi Mobility Radeon Park-LP S3<br>package (ATI Mobility Radeon™<br>HD5430 with 512-MB of dedicated<br>video memory (64-MB×16 DDR3, 4<br>pcs, 800-MHz))                                            |              |                            |                            |                            |
|          | Support for BD or HD-DVD<br>playback with HD decoder and<br>DX10 support                                                                                                    | $\checkmark$ | $\checkmark$               | $\checkmark$               | $\checkmark$               |

| Category       | Description                                                                                  | HP G42       | Compaq<br>Presario<br>CQ42 | Compaq<br>Presario<br>CQ42 | Compaq<br>Presario<br>CQ42 |
|----------------|----------------------------------------------------------------------------------------------|--------------|----------------------------|----------------------------|----------------------------|
|                |                                                                                              | UMA          | Discrete                   | UMA<br>Models 150<br>– 199 | UMA<br>Models 100<br>– 149 |
| Panel          | <b>35.6-cm</b> (14.0-in) HD LED<br>BrightView (1366 x 768 resolution)                        | $\checkmark$ | $\checkmark$               | $\checkmark$               | $\checkmark$               |
|                | 16:9 wide aspect ratio                                                                       | $\checkmark$ | $\checkmark$               | $\checkmark$               | $\checkmark$               |
| Memory         | 2 SODIMM slots                                                                               | $\checkmark$ | $\checkmark$               | $\checkmark$               | $\checkmark$               |
|                | Customer-accessible and upgradable                                                           | $\checkmark$ | $\checkmark$               |                            | $\checkmark$               |
|                | Supports up to 8 GB of system memory                                                         | $\checkmark$ | $\checkmark$               | $\checkmark$               | $\checkmark$               |
|                | DDR3, 1066-MHz, dual-channel<br>memory (DDR3 1333 MHz can be<br>downgraded to DDR3 1066 MHz) | V            | V                          | $\checkmark$               |                            |
|                | DDR3, 800-MHz, dual-channel<br>memory (DDR3 1333 MHz can be<br>downgraded to DDR3 800 MHz)   |              |                            |                            | $\checkmark$               |
|                | Supports the following configurations:                                                       |              |                            |                            |                            |
|                | • 4096 MB (2048 MB × 2)                                                                      | $\checkmark$ | $\checkmark$               | $\checkmark$               | $\checkmark$               |
|                | • 3072 MB (1024 MB × 1 + 2048 MB × 1)                                                        | $\checkmark$ | $\checkmark$               | $\checkmark$               | $\checkmark$               |
|                | • 2048 MB (2048 MB × 1)                                                                      | $\checkmark$ | $\checkmark$               | $\checkmark$               | $\checkmark$               |
|                | • 2048 MB (1024 MB × 2)                                                                      | $\checkmark$ | $\checkmark$               | $\checkmark$               | $\checkmark$               |
|                | • 1024 MB (1024 MB × 1)                                                                      | $\checkmark$ | $\checkmark$               | $\checkmark$               | $\checkmark$               |
| Hard drives    | Supports <b>9.5-mm</b> , <b>6.35-cm</b> (2.5-in)<br>hard drives                              | $\checkmark$ | $\checkmark$               | $\checkmark$               | $\checkmark$               |
|                | Serial ATA                                                                                   | $\checkmark$ | $\checkmark$               | $\checkmark$               | $\checkmark$               |
|                | Supports the following drives:                                                               |              |                            |                            |                            |
|                | • 500 GB, 7200 rpm                                                                           | $\checkmark$ | $\checkmark$               | $\checkmark$               |                            |
|                | • 320 GB, 7200 rpm                                                                           | $\checkmark$ | $\checkmark$               | $\checkmark$               | $\checkmark$               |
|                | • 250 GB, 7200 rpm                                                                           | $\checkmark$ | $\checkmark$               | $\checkmark$               | $\checkmark$               |
|                | • 160 GB, 7200 rpm                                                                           | $\checkmark$ | $\checkmark$               | $\checkmark$               |                            |
| Optical drives | Fixed (removal of one screw required)                                                        | $\checkmark$ | $\checkmark$               | $\checkmark$               | $\checkmark$               |
|                | SATA                                                                                         | $\checkmark$ | $\checkmark$               | $\checkmark$               | $\checkmark$               |
|                | <b>12.7-mm</b> (0.50-in) tray load                                                           | $\checkmark$ | $\checkmark$               | $\checkmark$               | $\checkmark$               |
|                | Supports the following drives:                                                               |              |                            |                            |                            |

| Category       | Description                                                                                     | HP G42       | Compaq<br>Presario<br>CQ42 | Compaq<br>Presario<br>CQ42 | Compaq<br>Presario<br>CQ42 |
|----------------|-------------------------------------------------------------------------------------------------|--------------|----------------------------|----------------------------|----------------------------|
|                |                                                                                                 | UMA          | Discrete                   | UMA<br>Models 150<br>– 199 | UMA<br>Models 100<br>– 149 |
|                | <ul> <li>Blu-ray ROM with LightScribe<br/>DVD±R/RW SuperMulti DL Drive</li> </ul>               | V            | $\checkmark$               | $\checkmark$               |                            |
|                | <ul> <li>Blu-ray ROM DVD±R/RW</li> <li>SuperMulti DL Drive</li> </ul>                           | $\checkmark$ | $\checkmark$               | $\checkmark$               |                            |
|                | <ul> <li>DVD±R/RW SuperMulti DL Drive<br/>with LightScribe</li> </ul>                           | $\checkmark$ | $\checkmark$               | $\checkmark$               | $\checkmark$               |
|                | DVD±R/RW SuperMulti DL Drive                                                                    | $\checkmark$ | $\checkmark$               | $\checkmark$               | $\checkmark$               |
| Diskette drive | Supports external USB drive only                                                                | $\checkmark$ | $\checkmark$               | $\checkmark$               | $\checkmark$               |
| Camera         | VGA camera                                                                                      | $\checkmark$ | $\checkmark$               | $\checkmark$               | $\checkmark$               |
|                | Fixed (no tilt)                                                                                 | $\checkmark$ | $\checkmark$               | $\checkmark$               | $\checkmark$               |
|                | 640 × 480 by 24 frames per second                                                               | $\checkmark$ | $\checkmark$               | $\checkmark$               | $\checkmark$               |
| Microphone     | Nicrophone One microphone, analog                                                               |              | $\checkmark$               | $\checkmark$               | $\checkmark$               |
| Audio          | HD audio                                                                                        | $\checkmark$ | $\checkmark$               | $\checkmark$               | $\checkmark$               |
|                | Supports Microsoft Premium requirements                                                         | $\checkmark$ | $\checkmark$               | $\checkmark$               | $\checkmark$               |
|                | Altec Lansing speakers                                                                          | $\checkmark$ | $\checkmark$               | $\checkmark$               | $\checkmark$               |
| Modem          | Support for optional high-speed 56k<br>modem                                                    | $\checkmark$ | $\checkmark$               | $\checkmark$               | $\checkmark$               |
| Ethernet       | Integrated 10/100 network interface card (NIC)                                                  | $\checkmark$ | $\checkmark$               | $\checkmark$               | $\checkmark$               |
| Wireless       | Integrated wireless local area<br>network (WLAN) options by<br>way of wireless module:          |              |                            |                            |                            |
|                | Intel Centrino Wireless-N 1000<br>802.11b/g 1x2                                                 | $\checkmark$ | $\checkmark$               | $\checkmark$               |                            |
|                | Intel Centrino Wireless-N 1000<br>802.11b/g 1x2 plus Broadcom<br>2070 Bluetooth 2.1+EDR Adapter | $\checkmark$ | $\checkmark$               | $\checkmark$               |                            |
|                | Atheros AR9285 802.11b/g/n 1x1<br>WiFi Adapter                                                  | $\checkmark$ | $\checkmark$               | $\checkmark$               | $\checkmark$               |
|                | Atheros AR9285 802.11b/g/n 1x1<br>WiFi Adapter plus Broadcom 2070<br>Bluetooth 2.1+EDR Adapter  | $\checkmark$ | $\checkmark$               | $\checkmark$               | $\checkmark$               |
|                | Broadcom 4312G 802.11b/g WiFi<br>Adapter                                                        |              |                            |                            | $\checkmark$               |

| Category                      | Description                                                                                                    | HP G42       | Compaq<br>Presario<br>CQ42 | Compaq<br>Presario<br>CQ42 | Compaq<br>Presario<br>CQ42 |
|-------------------------------|----------------------------------------------------------------------------------------------------|--------------|----------------------------|----------------------------|----------------------------|
|                               |                                                                                                    | UMA          | Discrete                   | UMA<br>Models 150<br>– 199 | UMA<br>Models 100<br>– 149 |
|                               | Broadcom 4312G 802.11b/g WiFi<br>Adapter plus Broadcom 2070<br>Bluetooth 2.1+EDR Adapter                                           |              |                            |                            | $\checkmark$               |
|                               | Realtek RTL8191SE 802.11b/g/n<br>1x1 WiFi Adapter                                                                                  | $\checkmark$ | $\checkmark$               | $\checkmark$               | $\checkmark$               |
|                               | Realtek RTL8191SE 802.11b/g/n<br>1x1 WiFi Adapter plus Broadcom<br>2070 Bluetooth 2.1+EDR Adapter                                  | $\checkmark$ | $\checkmark$               | $\checkmark$               | $\checkmark$               |
| External media<br>card        | 5-in-1 Digital Media Slot; supports<br>SD, MMC, MS, Mspro, xD                                                                      | $\checkmark$ | $\checkmark$               | $\checkmark$               | $\checkmark$               |
|                               | Single port configured as either HDMI<br>or 5-in-1 Digital Media Slot                                                              | $\checkmark$ | $\checkmark$               | $\checkmark$               |                            |
|                               | Supports mini versions of SD, MMC,<br>and MS Duo with adapter (adapter<br>not included)                                            | 1            | $\checkmark$               | V                          | V                          |
| Ports                         | VGA (Dsub 15-pin) supporting 1600<br>x 1200 resolution at 75 Hz; disabled<br>when connected to devices through<br>Expansion port 3 | $\checkmark$ | $\checkmark$               | V                          | $\checkmark$               |
|                               | Hot plug/unplug and auto detect for wide-aspect or standard-aspect video                                                           | $\checkmark$ | $\checkmark$               | $\checkmark$               | $\checkmark$               |
|                               | HDMI v1.3 supporting 1080p with<br>HDCP key                                                                                        | $\checkmark$ | $\checkmark$               | V                          | $\checkmark$               |
|                               | Single port configured for either<br>HDMI or 5-in-1 card reader                                                                    | V            | $\checkmark$               | $\checkmark$               |                            |
|                               | USB 2.0 (3)                                                                                                    | $\checkmark$ | $\checkmark$               |                            | $\checkmark$               |
|                               | RJ-11 (modem) with modem option                                                                                                    | $\checkmark$ | $\checkmark$               | $\checkmark$               | $\checkmark$               |
|                               | RJ-45 (Ethernet, with link and activity lights)                                                                                    | $\checkmark$ | V                          | V                          | V                          |
|                               | Audio-in (mono microphone)                                                                                                    | $\checkmark$ | $\checkmark$               | $\checkmark$               | $\checkmark$               |
|                               | Audio-out (stereo headphone)                                                                                                    |              | $\checkmark$               |                            |                            |
|                               | Smart-pin AC adapter plug                                                                                                    | $\checkmark$ | $\checkmark$               | $\checkmark$               | $\checkmark$               |
| Keyboard/<br>pointing devices | 14.0-inch keyboard                                                                                                    | V            | V                          | $\checkmark$               |                            |
|                               | TouchPad with 2 buttons and 2-way scroll (taps enabled as default)                                                                 | $\checkmark$ | $\checkmark$               | γ                          |                            |

| Category              | Description                                 | HP G42       | Compaq<br>Presario<br>CQ42 | Compaq<br>Presario<br>CQ42 | Compaq<br>Presario<br>CQ42 |
|-----------------------|---------------------------------------------|--------------|----------------------------|----------------------------|----------------------------|
|                       |                                             | UMA          | Discrete                   | UMA<br>Models 150<br>– 199 | UMA<br>Models 100<br>– 149 |
| Power<br>requirements | 6-cell (47-Wh) 2.20-Ah Li-ion battery       | $\checkmark$ | $\checkmark$               | $\checkmark$               | $\checkmark$               |
|                       | 65-W AC adapter with Smart-Pin DC connector | $\checkmark$ |                            | $\checkmark$               | $\checkmark$               |
|                       | 90-W AC adapter with Smart-Pin DC connector |              | $\checkmark$               |                            |                            |
| Security              | Security cable slot                         | $\checkmark$ | $\checkmark$               | $\checkmark$               | $\checkmark$               |
| Operating<br>system   | Preinstalled:                               |              |                            |                            |                            |
|                       | Windows 7 Professional (32 & 64<br>bit)     | $\checkmark$ | $\checkmark$               | $\checkmark$               |                            |
|                       | Windows 7 Home Premium (32 & 64<br>bit)     |              | $\checkmark$               | $\checkmark$               | $\checkmark$               |
|                       | Windows 7 Home Basic (32 & 64<br>bit)       |              | $\checkmark$               | $\checkmark$               |                            |
|                       | Free DOS                                    |              | $\checkmark$               |                            | $\checkmark$               |
| Serviceability        | End-user replaceable parts:                 |              |                            |                            |                            |
|                       | AC adapter                                  | $\checkmark$ | $\checkmark$               | $\checkmark$               | $\checkmark$               |
|                       | Battery (system)                            | $\checkmark$ | $\checkmark$               | $\checkmark$               | $\checkmark$               |
|                       | Hard drive                                  | $\checkmark$ | $\checkmark$               | $\checkmark$               | $\checkmark$               |
|                       | Memory module                               | $\checkmark$ | $\checkmark$               | $\checkmark$               | $\checkmark$               |
|                       | Optical drive                               | $\checkmark$ | $\checkmark$               | $\checkmark$               | $\checkmark$               |
|                       | Mini-card device                            | $\checkmark$ | $\checkmark$               | $\checkmark$               | $\checkmark$               |

# 2 External component identification

### **Identifying the hardware**

Components included with the computer may vary by region and model. The illustrations in this chapter identify the standard features on most computer models.

To see a list of hardware installed in the computer, follow these steps:

- 1. Select Start > My Computer.
- 2. In the left pane of the System Tasks window, select View system information.
- 3. Select Hardware tab > Device Manager.

You can also add hardware or modify computer configurations using Device Manager.

## **Top components**

#### TouchPad

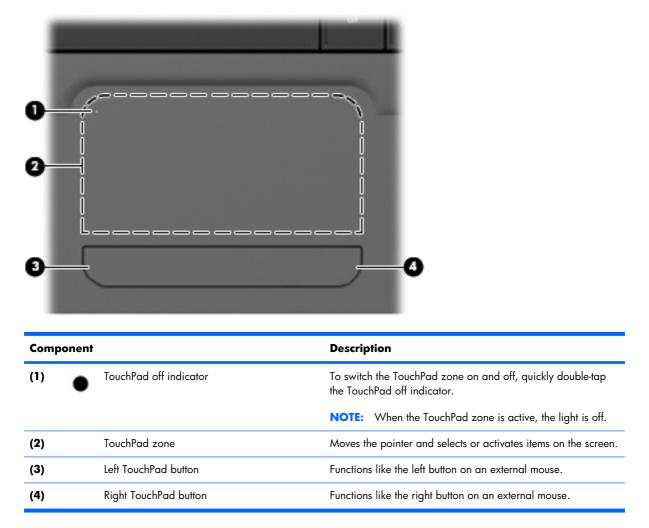

There is an unmarked scroll zone inside the right edge of the TouchPad. To scroll up and down using the TouchPad vertical scroll zone, slide your finger up or down inside the right edge of the TouchPad. For more information about TouchPad features, refer to" Using the TouchPad" section later in this guide.

#### Lights

| •  |  |
|----|--|
| 0  |  |
| 0- |  |
|    |  |

| Component Description |       |                 | Description                                                                                                    |
|-----------------------|-------|-----------------|----------------------------------------------------------------------------------------------------|
| (1)                   |       | TouchPad light  | • On: The TouchPad is disabled.                                                                                                    |
|                       |       |                 | • Off: The TouchPad is enabled.                                                                                                    |
| (2)                   |       | Caps lock light | On: Caps lock is on.                                                                                                    |
| (3)                   | ወ     | Power light     | • On: The computer is on.                                                                                                    |
|                       | -     |                 | • Blinking: The computer is in the Sleep state.                                                                                                    |
|                       |       |                 | • Off: The computer is off or in Hibernation.                                                                                                    |
| (4)                   | (rI1) | Wireless light  | <ul> <li>White: An integrated wireless device, such as a<br/>wireless local area network (WLAN) device and/or a<br/>Bluetooth® device, is on.</li> </ul> |
|                       |       |                 | • Amber: All wireless devices are off.                                                                                                    |

#### **Button and speakers**

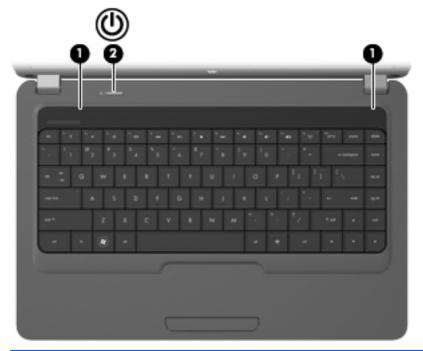

| Component |              | Description                                                                                                    |
|-----------|--------------|----------------------------------------------------------------------------------------------------|
| (1)       | Speakers (2) | Produce sound.                                                                                                    |
| (2)       | Power button | • When the computer is off, press the button to turn on the computer.                                                                                                    |
|           |              | <ul> <li>When the computer is on, press the button briefly to<br/>initiate Sleep.</li> </ul>                                                                             |
|           |              | <ul> <li>When the computer is in the Sleep state, briefly press the<br/>button to exit Sleep.</li> </ul>                                                                 |
|           |              | <ul> <li>When the computer is in Hibernation, briefly press the<br/>button to exit Hibernation.</li> </ul>                                                               |
|           |              | If the computer has stopped responding and Windows® shutdown procedures are ineffective, press and hold the powe button for at least 5 seconds to turn off the computer. |
|           |              | To learn more about your power settings, select <b>Start &gt;</b><br><b>Control Panel &gt; System and Security &gt; Power</b><br><b>Options</b> .                        |

#### Keys

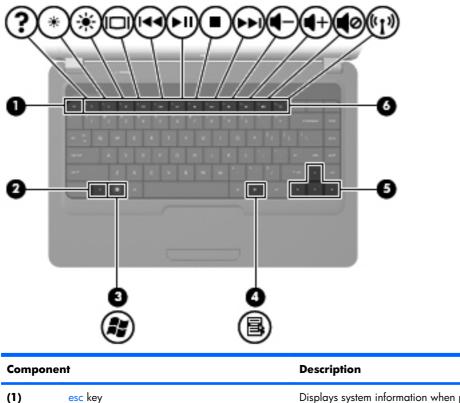

| component                               |          |                          | Description                                                               |
|-----------------------------------------|----------|--------------------------|---------------------------------------------------------------------------|
| (1) esc key Displays sys<br>the fn key. |          | esc key                  | Displays system information when pressed in combination with the fn key.  |
| (2)                                     |          | fn key                   | Displays system information when pressed in combination with the esc key. |
| (3)                                     | <b>.</b> | Windows logo key         | Displays the Windows Start menu.                                          |
| (4)                                     | 3        | Windows applications key | Displays a shortcut menu for items beneath the pointer.                   |
| (5)                                     |          | Navigation keys          | Navigate using the Up, Down, Left and Right arrow keys.                   |
| (6)                                     |          | Action keys              | Execute frequently used system actions.                                   |

#### Display

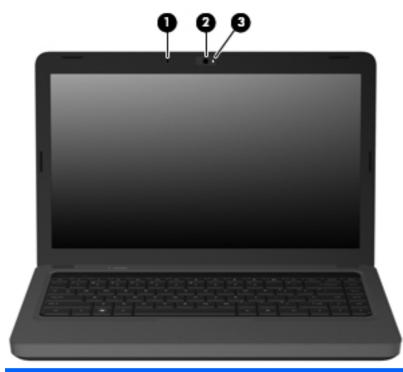

| Component                                                                             |                                        | Description                                             |
|---------------------------------------------------------------------------------------|----------------------------------------|---------------------------------------------------------|
| (1) Internal microphone                                                               |                                        | Records sound.                                          |
| (2)                                                                                   | Integrated webcam (select models only) | Records audio and video and captures still photographs. |
| (3) Integrated webcam light (select models only) On: The integrated webcam is in use. |                                        | On: The integrated webcam is in use.                    |

# **Right-side components**

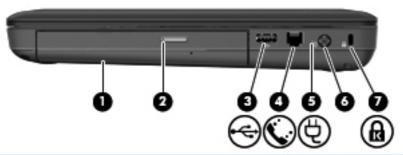

| Com | nponent Description                     |                                                                                                    |  |
|-----|-----------------------------------------|----------------------------------------------------------------------------------------------------|--|
| (1) | Optical drive                           | Reads and writes to optical discs.                                                                                                    |  |
| (2) | Optical drive light                     | Blinking: The optical drive is being accessed.                                                                                                    |  |
| (3) | USB port                                | Connects an optional USB device.                                                                                                    |  |
| (4) | RJ-11 (modem) jack (select models only) | Connects a modem cable.                                                                                                    |  |
| (5) | AC adapter/power/battery light          | <ul> <li>White: The computer is connected to external power and the battery is fully charged.</li> <li>Blinking white: The computer is in the Sleep state.</li> <li>Amber: A battery is charging.</li> </ul> |  |
| (6) | A Power connector                       | Connects an AC adapter.                                                                                                    |  |
| (7) | R Security cable slot                   | Attaches an optional security cable to the computer.<br><b>NOTE:</b> The security cable is designed to act as a deterrent,<br>but it may not prevent the computer from being mishandled or<br>stolen.        |  |

# Left-side components

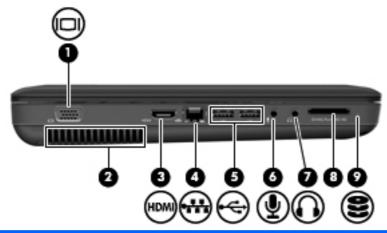

| Component Des |     |                                         | Description                                                                                                    |  |
|---------------|-----|-----------------------------------------|----------------------------------------------------------------------------------------------------|--|
| (1)           |     | External monitor port                   | Connects an external VGA monitor or projector.                                                                                                    |  |
| (2)           | -   | Vent                                    | Enables airflow to cool internal components.                                                                                                    |  |
|               |     |                                         | <b>NOTE:</b> The computer fan starts up automatically to cool internal components and prevent overheating. It is normal for the internal fan to cycle on and off during routine operation. |  |
| (3)           |     | HDMI port (select models only)          | Connects an optional video or audio device, such as a high-<br>definition television, or any compatible digital or audio<br>component.                                                     |  |
| (4)           | *** | RJ-45 (network) jack                    | Connects a network cable.                                                                                                    |  |
| (5)           | -4- | USB ports (2)                           | Connects optional USB devices.                                                                                                    |  |
| (6)           | 4   | Audio-in (microphone) jack              | Connects an optional computer headset microphone, stereo array microphone, or monaural microphone.                                                                                         |  |
| (7)           | ĥ   | Audio-out (headphone) jack              | Produces sound when connected to optional powered stereo speakers, headphones, earbuds, a headset, or television audio.                                                                    |  |
| (8)           | -   | Digital Media Slot (select models only) | Supports the following optional digital card formats:                                                                                                    |  |
|               |     |                                         | Memory Stick (MS)                                                                                                    |  |
|               |     |                                         | Memory Stick Pro (MSP)                                                                                                    |  |
|               |     |                                         | MultiMediaCard (MMC)                                                                                                    |  |
|               |     |                                         | Secure Digital (SD) Memory Card                                                                                                    |  |
|               |     |                                         | • xD-Picture Card (XD)                                                                                                    |  |
| (9)           | 8   | Drive light                             | On: The hard drive is in use.                                                                                                    |  |

# **Bottom components**

| Con<br>(1) | nponent | Battery bay               | Description<br>Holds the battery.                                                                                                    |  |  |
|------------|---------|---------------------------|----------------------------------------------------------------------------------------------------|--|--|
| (1)        | ⊲₿      | Battery release latch     | Releases the battery from the battery bay.                                                                                                    |  |  |
| (3)        |         | Vents (4)                 | Enable airflow to cool internal components.<br><b>NOTE:</b> The computer fan starts up automatically to cool internal components and prevent overheating. It is normal for the internal fan to cycle on and off during routine operation.                                                                                                    |  |  |
| (4)        | (I)     | Memory module compartment | Contains 2 memory module slots and, on select models, the wireless LAN (WLAN) device.<br><b>CAUTION:</b> To prevent an unresponsive system, replace the wireless module only with a wireless module authorized for use in the computer by the governmental agency that regulates wireless devices in your country or region. If you replace the module and then receive a warning message, remove the module to restore computer functionality, and |  |  |
|            |         |                           | then contact technical support through Help and Support.                                                                                                    |  |  |

### Wireless antennas

At least 2 antennas send and receive signals from one or more wireless devices. These antennas are not visible from the outside of the computer.

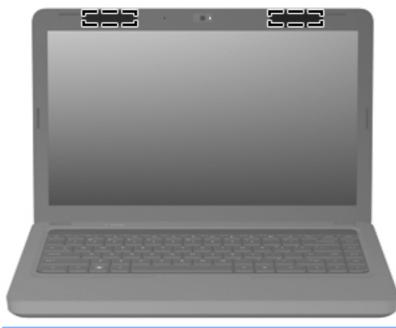

NOTE: For optimal transmission, keep the areas immediately around the antennas free from obstructions.

To see wireless regulatory notices, refer to the section of the *Regulatory, Safety and Environmental Notices* that applies to your country or region. These notices are located in Help and Support.

## **Additional hardware components**

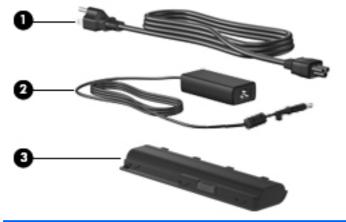

| Component       |            | Description                                                               |  |
|-----------------|------------|---------------------------------------------------------------------------|--|
| (1) Power cord* |            | Connects an AC adapter to an AC outlet.                                   |  |
| (2)             | AC adapter | Converts AC power to DC power.                                            |  |
| (3) Battery*    |            | Powers the computer when the computer is not plugged into external power. |  |

- ▲ **WARNING!** Connecting the internal analog modem to a digital line can permanently damage the modem. Immediately disconnect the modem cable if you accidentally connect it to a digital line.
- NOTE: Telephone jacks vary by country or region. To use the modem and the modem cable (included with select models only) outside the country or region in which you purchased the computer, you must obtain a country- or region-specific modem cable adapter (included with select models or purchased separately). The modem must be connected to an analog telephone line using a 6-pin, RJ-11 modem cable (included with select models only). Jacks for digital PBX systems may resemble analog telephone jacks, but they are not compatible with the modem.

If the modem cable contains noise suppression circuitry, which prevents interference from TV and radio reception, orient the circuitry end of the cable toward the computer.

# **3** Illustrated parts catalog

#### **Serial number location**

When ordering parts or requesting information, provide the computer serial number and model number located in the battery bay of the computer.

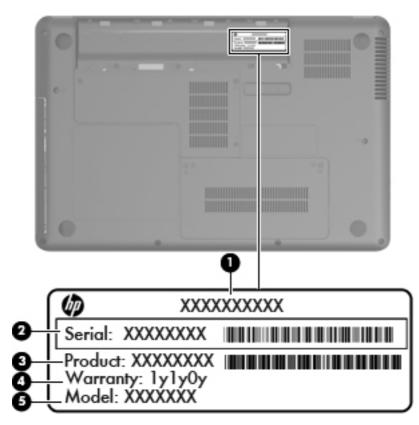

### **Computer major components**

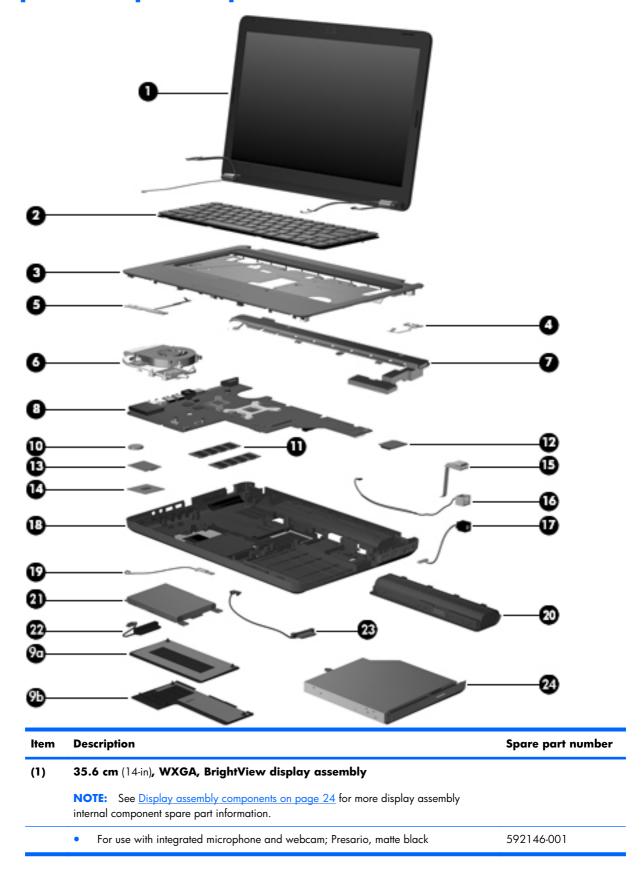

| ltem | Description                                                                                                    | Spare part number |  |  |  |  |
|------|----------------------------------------------------------------------------------------------------|-------------------|--|--|--|--|
|      | • For use with integrated microphone and webcam; Presario, biscotti                                              | 597617-001        |  |  |  |  |
|      | • For use with integrated microphone and webcam; HP, biscotti                                                    | 600163-001        |  |  |  |  |
|      | • For use with integrated microphone and webcam; HP, silver                                                      | 606155-001        |  |  |  |  |
|      | • For use with integrated microphone and webcam; HP, white                                                       | 606156-001        |  |  |  |  |
| (2)  | Keyboards                                                                                                    |                   |  |  |  |  |
|      | For use in Brazil                                                                                                | 600175-201        |  |  |  |  |
|      | For use in English and French Canada                                                                             | 600175-121        |  |  |  |  |
|      | For use in Latin America                                                                                         | 600175-161        |  |  |  |  |
|      | For use in South Korea                                                                                           | 600175-AD1        |  |  |  |  |
|      | For use in Taiwan                                                                                                | 600175-AB1        |  |  |  |  |
|      | For use in Thailand                                                                                              | 600175-281        |  |  |  |  |
|      | For use in the United States                                                                                     | 600175-001        |  |  |  |  |
| (3)  | Top cover (includes Touchpad, bracket, button board, and cable)                                                  |                   |  |  |  |  |
|      | Matte black color                                                                                                | 600181-001        |  |  |  |  |
|      | Biscotti color                                                                                                   | 600182-001        |  |  |  |  |
|      | Silver color                                                                                                    | 606161-001        |  |  |  |  |
|      | White color                                                                                                    | 606162-001        |  |  |  |  |
| (4)  | Power button board (includes cable)                                                                              | 600188-001        |  |  |  |  |
| (5)  | Touchpad button board (includes cable)                                                                           | 604603-001        |  |  |  |  |
| (6)  | Thermal module — fan and heat assembly (includes thermal material)                                               |                   |  |  |  |  |
|      | <ul> <li>For use in models that use and UMA graphics subsystem memory and the Intel®<br/>GL40 chipset</li> </ul> | 606573-001        |  |  |  |  |
|      | • For use in models that use Universal Memory Architecture (UMA) graphics subsystem<br>memory"                   | 595832-001        |  |  |  |  |
|      | • For use in models that use discrete graphics subsystem memory                                                  | 595833-001        |  |  |  |  |
| (7)  | Speaker assembly (includes cable)                                                                                | 600189-001        |  |  |  |  |
| (8)  | System boards (includes replacement thermal material)                                                            |                   |  |  |  |  |
|      | For use in models with discrete graphics subsystem                                                               | 595181-001        |  |  |  |  |
|      | • For use in models with Unified Memory Architecture (UMA) graphics subsystem                                    | 595182-001        |  |  |  |  |
|      | • For use in models with discrete graphics subsystem and HDMI card reader                                        | 595183-001        |  |  |  |  |
|      | For use in models with UMA graphics subsystem and HDMI card reader                                               | 595184-001        |  |  |  |  |
|      | • For use in models with discrete graphics subsystem and Intel® HM55 chipset                                     | 608823-001        |  |  |  |  |
|      | • For use in models with discrete graphics subsystem, Intel® HM55 chipset, and HDMI card reader                  | 608824-001        |  |  |  |  |

| ltem | Description                                                                                                    | Spare part number |  |  |  |
|------|----------------------------------------------------------------------------------------------------|-------------------|--|--|--|
|      | • For use in models with UMA graphics subsystem memory, Intel® GL40 chipset, and HDMI card reader                                                                                                    | 605140-001        |  |  |  |
| (9)  | Plastics Kit (see <u>Plastics Kit on page 26</u> for more Plastics Kit information)                                                                                                    | 600190-001        |  |  |  |
|      | (9a) Hard drive compartment cover                                                                                                    |                   |  |  |  |
|      | (9b) Wireless/memory module mini-card compartment cover                                                                                                    |                   |  |  |  |
| (10) | RTC battery (includes mounting adhesive)                                                                                                    | 602745-001        |  |  |  |
| (11) | Memory modules                                                                                                    |                   |  |  |  |
|      | • 2048-MB, PC3-10600, 1333-MHz                                                                                                    | 598859-001        |  |  |  |
|      | • 1024-MB, PC3-10600, 1333-MHz                                                                                                    | 598856-001        |  |  |  |
| (12) | Modem module                                                                                                    |                   |  |  |  |
|      | <ul> <li>High-speed 56K modem for use in all countries and regions except Australia and<br/>New Zealand</li> </ul>                                                                                                    | 510100-001        |  |  |  |
|      | <ul> <li>High-speed 56K modem for use in Australia and New Zealand</li> </ul>                                                                                                    | 510100-011        |  |  |  |
| (13) | WLAN module                                                                                                    |                   |  |  |  |
|      | Atheros AR9285 802.11 a/b/g/n 2x2 WiFi adapter                                                                                                    |                   |  |  |  |
|      | • For use in Canada, the Cayman Islands, Guam, Puerto Rico, the United States, and the US Virgin Islands                                                                                                    | 580101-001        |  |  |  |
|      | <ul> <li>Afghanistan, Albania, Algeria, Andorra, Angola, Antigua and Barbuda, Argentian,<br/>Armenia, Australia, Austria, Azerbaijan, Bahamas, Bahrain, Barbados, Belgium,<br/>Belize, Benin, Bhutan, Bosnia and Herzegovina, Botswana, Brazil, Brunei, Bulgeria,<br/>Burkina Faso, Burundi, Cambodia, Cameroon, Cape Verde, Central African<br/>Republic, Chad, Chile, China, Colombia, Comoros, Congo, Costa Rica, Croatia,<br/>Cyprus, Czech Republic, Zaire, Denmark, Djibouti, Dominica, Dominican Republic,<br/>Ecuador, Egypt, El Salvador, Equitorial Guinea, Eritrea, Estonia, Ethiopia, Fiji,<br/>Finland, France, Gabon, Gambia, Georgia, Germany, Ghana, Gibraltar, Greece,<br/>Grenada, Guatemala, Guinea, Guinea-Bissa, Guyana, Haiti, Honduras, Hong Kong,<br/>Hungary, Iceland, India, Indonesia, Ireland, Italy, Ivory Coast, Jamaica, Japan,<br/>Jordan, Kazakhstan, Kenya, Kiribati, Korea-South, Kuwait, Kyrgyzstan, Laos, Latvia,<br/>Lebanon, Lesotho, Liberia, Martinique, Nether Antilles, French Guiana, Aruba, British<br/>Virgin Islands, Bermuda, Syria, Guadeloupe, Liechtenstein, Lithuania, Luxembourg,<br/>Macedonia, Madagaascar, Malawi, Malaysia, Maldives, Mali, Malta, Marshall<br/>Islands, Mauritania, Mauritius, Mexico, Micronesia, Monaco, Mongolia,<br/>Montenegro, Morocco, Mozambique, Namibia, Nauru, Nepal, Netherlands, New<br/>Zealand, Nicaragua, Niger, Nigeria, Norway, Oman, Palau, Panama, Papua New<br/>Guinea, Paraguay, Peru, Philippines, Poland, Portugal, Republic of Moldova,<br/>Romania, rwanda, Samoa, San Marino, Sao tome and Principe, Saudi Arabia,<br/>Senegal, Serbia and Montenegro, Seychelles, Sierra Leone, Singapore, Slovakia,<br/>Slovenia, Solomon Islands, Somalia, South Africa, Spain, Sri Lanka, St. Kitts and<br/>Nevis, St. Lucia, St. Vincent and Gren, Suriname, Swaziland, Sweden, Switzerland,<br/>Taiwan, Tajikistan, Tanzania, Thailand, Timor (East), Togo, Tonga, Trinidad and<br/>Tobago, Tunisia, Turkey, Turkmenistan, Tuvalu, Uganda, United Arab<br/>Emirates ,United Kingdom, Uruguay, Uzbekistan, Vanuatu, Venezuela, Vietnam,</li> </ul> | 580101-002        |  |  |  |

Intel Centrino Wireless-N 1000 802.11b/g/n 1x2

593530-001

| ltem | De                                                   | scription                                                                                                    | Spare part number |
|------|------------------------------------------------------|----------------------------------------------------------------------------------------------------|-------------------|
|      | Broadcom 4312G 802.11b/g WiFi Adapter (halogen free) |                                                                                                    |                   |
|      | •                                                    | For use in Canada, Cayman Islands, Guam, Puerto Rico, the United States, and the<br>U.S. Virgin Islands                                                                                                    | 582562-001        |
|      | •                                                    | For use in Afghanistan, Albania, Algeria, Andorra, Angola, Antigua and Barbuda,<br>Argentina, Armenia, Aruba, Australia, Austria, Azerbaijan, The Bahamas, Bahrain,<br>Bangladesh, Barbados, Belgium, Belize, Benin, Bermuda, Bhutan, Bolivia, Bosnia and<br>Herzegovina, Botswana, Brazil, The British Virgin Islands, Brunei, Bulgaria, Burkina<br>Faso, Burundi, Cameroon, Cape Verde, the Central African Republic, Chad, Chile,<br>China, Colombia, Comoros, Congo, Costa, Rica, Croatia, Cyprus, The Czech<br>Republic, Denmark, Djibouti, Dominica, The Dominican Republic, East Timor ,<br>Ecuador, Egypt, El Salvador, Equitorial Guinea, Eritrea, Estonia, Ethiopia, Fiji,<br>Finland, France, French, Guiana, Gabon, Gambia, Georgia, Germany, Ghana,<br>Gibraltar, Greece, Grenada, Guadeloupe, Guatemala, Guinea, Guinea-Bissa,<br>Guyana, Haiti, Honduras, Hong Kong, Hungary, Iceland, India, Ireland, Italy, The<br>Ivory Coast, Jamaica, Jordan, Kazakhstan, Kenya, Kiribati, Kyrgyzstan, Laos, Latvia,<br>Lebanon, Lesotho, Liberia, Liechtenstein, Lithuania, Luxembourg, Macedonia,<br>Madagascar, Malawi, The Maldives, Mali, Malta, The Marshall Islands, Martinique,<br>Mauritania, Mauritius, Mexico, Micronesia, Monaco, Mongolia, Montenegro,<br>Morocco, Mozambique, Namibia, Nauru, Nepal, The Nether Antilles, The<br>Netherlands, New Zealand, Nicaragua, Niger, Nigeria, Norway, Oman, Pakistan,<br>Palau, Panama, Papua New Guinea, Paraguay, Peru, The Philippines, Poland,<br>Portugal, Puerto Rico, The Republic of Moldova, Romania, Russia, Rwanda, Samoa,<br>San Marino, Sao Tome and Principe Saudi Arabia, Senegal, Serbia and<br>Montenegro, The Seychelles, Sierra Leone, Singapore, Slovakia, Slovenia, The<br>Solomon Islands, Somalia, South Africa, Spain, Sri Lanka, St. Kitts & Nevis, St. Lucia,<br>St. Vincent and Gren, Suriname, Swaziland, Sweden, Switzerland, Taiwan,<br>Tajikistan, Tanzania, Togo, Tonga, Trinidad and Tobago, Tunisia, Turkey,<br>Turkmenistan, Tuvalu, Uganda, The United Arab Emirates, The United Kingdom,<br>Uruguay, Uzbekistan, Vanuatu, Venezuela, Vietnam, Yemen, Zaire, Zambia and<br>Zimbabwe | 582562-002        |
|      | Re                                                   | altek RTL8191SE 802.11b/g/n 1x1 WiFi Adapter                                                                                                    | 593533-001        |
| (14) | Pro                                                  | ocessor (includes replacement thermal material)                                                                                                    |                   |
|      | •                                                    | Intel Arrandale Core 620M 2.26-GHz                                                                                                    | 587259-001        |
|      | •                                                    | Intel Arrandale 540M 2.53-GHz                                                                                                    | 594188-001        |
|      | •                                                    | Intel Arrandale 520M 2.4-GHz                                                                                                    | 594187-001        |
|      | •                                                    | Intel Arrandale i5-430M 2.26-GHz                                                                                                    | 597624-001        |
|      | •                                                    | Intel Arrandale i3-350M 2.26-GHz                                                                                                    | 597623-001        |
|      | •                                                    | Intel Arrandale i3-330M 2.13-GHz                                                                                                    | 597622-001        |
|      |                                                      |                                                                                                    | 57000/ 001        |

| Intel Arrandale i3-330M 2.13-GHz                  | 597622-001                                                                                                    |
|---------------------------------------------------|----------------------------------------------------------------------------------------------------|
| Intel Core 2 Duo Mobile processor T3000, 1.8-GHz  | 572926-001                                                                                                    |
| Intel Core 2 Duo Mobile processor T4400 - 2.2-GHz | 584296-001                                                                                                    |
| Intel Core 2 Duo Mobile,T4300, 2.1-GHz            | 572929-001                                                                                                    |
| Intel Core 2 Duo Mobile processor T3100 - 1.9-GHz | 572925-001                                                                                                    |
| Intel Core 2 Duo Mobile processor T3300 2.0-GHz   | 592399-001                                                                                                    |
| JSB board (includes cable)                        | 600631-001                                                                                                    |
|                                                   | Intel Core 2 Duo Mobile processor T3000, 1.8-GHzIntel Core 2 Duo Mobile processor T4400 - 2.2-GHzIntel Core 2 Duo Mobile,T4300, 2.1-GHzIntel Core 2 Duo Mobile processor T3100 - 1.9-GHzIntel Core 2 Duo Mobile processor T3300 2.0-GHz |

| ltem | Description                                                                                        | Spare part number |  |  |  |
|------|----------------------------------------------------------------------------------------------------|-------------------|--|--|--|
| (16) | Modem (RJ-11) cable (includes RJ-11 connector with modem cable)                                    | 610791-001        |  |  |  |
| (17) | Power connector cable (includes power connector and cable)                                         | 600630-001        |  |  |  |
| (18) | Base enclosure (with modem cable and ODD cable)                                                    |                   |  |  |  |
|      | • For use with HDMI card reader and without modem module, biscotti                                 | 600177-001        |  |  |  |
|      | • For use without HDMI card reader and with modem module, biscotti                                 | 600178-001        |  |  |  |
|      | • For use with HDMI card reader and without modem module, silver                                   | 608912-001        |  |  |  |
|      | • For use with HDMI card reader and without modem, white                                           | 608913-001        |  |  |  |
|      | • For use with HDMI card reader without modem, matte black                                         | 600179-001        |  |  |  |
|      | • For use without HDMI card reader and with modem module, matte black                              | 600180-001        |  |  |  |
| (19) | Bluetooth module                                                                                   | 537921-001        |  |  |  |
|      | Bluetooth module cable (illustrated with Bluetooth module)                                         | 602822-001        |  |  |  |
| (20) | Battery                                                                                            |                   |  |  |  |
|      | • 6-cell 47-WH (2.2-Ah) Ll-ion                                                                     | 593553-001        |  |  |  |
|      | • 6-cell 55-WH (2.55-Ah) Ll-ion                                                                    | 593554-001        |  |  |  |
| (21) | Hard drive (include hard drive bracket)                                                            |                   |  |  |  |
|      | • 500-GB 7200 RPM                                                                                  | 600170-001        |  |  |  |
|      | • 320-GB 7200 RPM                                                                                  | 600169-001        |  |  |  |
|      | • 250-GB 7200 RPM                                                                                  | 575598-001        |  |  |  |
|      | • 160-GB 7200 RPM                                                                                  | 600167-001        |  |  |  |
| (22) | Hard drive cable/adapter (included with the cable kit; see <u>Mass storage devices</u> on page 27) | 610791–001        |  |  |  |
| (23) | Optical drive cable (included in the cable kit)                                                    | 610791-001        |  |  |  |
| (24) | Optical drives (12.7 mm, SATA, fixed)                                                              |                   |  |  |  |
|      | • Blu-ray Disc ROM LightScribe with SuperMulti DVD±R/RW Double-Layer, matte black                  | 600173-001        |  |  |  |
|      | Blu-ray Disc ROM LightScribe with SuperMulti DVD±R/RW Double-Layer, biscotti                       | 600174-001        |  |  |  |
|      | Blu-ray Disc ROM LightScribe with SuperMulti DVD±R/RW Double-Layer, silver                         | 608121-001        |  |  |  |
|      | • Blu-ray Disc ROM LightScribe with SuperMulti DVD±R/RW Double-Layer, white                        | 608122-001        |  |  |  |
|      | DVD±RW SuperMulti DL Drive with LightScribe, matte black                                           | 600171-001        |  |  |  |
|      | DVD±RW SuperMulti DL Drive with LightScribe, biscotti                                              | 600172-001        |  |  |  |
|      | DVD±RW SuperMulti DL Drive with LightScribe, silver                                                | 608119-001        |  |  |  |
|      | DVD±RW SuperMulti DL Drive with LightScribe, white                                                 | 608120-001        |  |  |  |

# **Display assembly components**

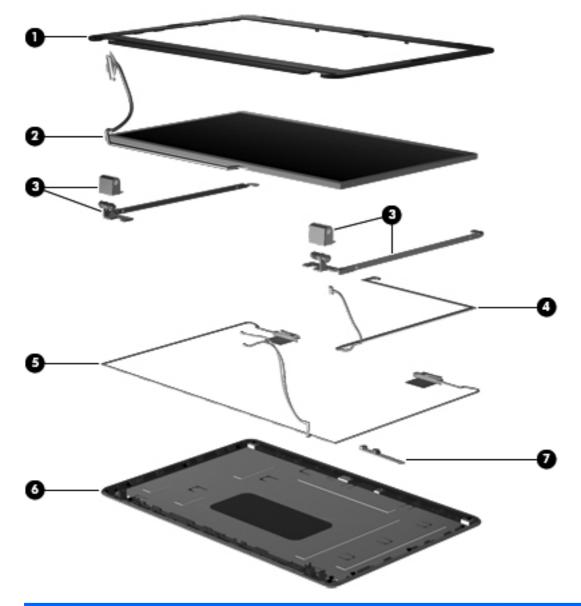

| ltem | Description                                                                                      | Spare part number |
|------|--------------------------------------------------------------------------------------------------|-------------------|
| (1)  | Display bezel                                                                                    |                   |
|      | HP, for use with microphone and webcam                                                           | 592147-001        |
|      | Presario, for use with microphone and webcam                                                     | 592148-001        |
| (2)  | <b>35.6 cm</b> (14-in) high definition, Brightview, display panel (includes display panel cable) | 592144-001        |
| (3)  | Display hinge cover                                                                              | 592150-001        |
|      | Display bracket (with hinges)                                                                    | 600627-001        |
|      | Display cable kit                                                                                | 592151-001        |

| ltem | Description                                                           | Spare part number |
|------|-----------------------------------------------------------------------|-------------------|
|      | Display cable (shown with display panel)                              |                   |
|      | (4) Webcam cable                                                      |                   |
|      | (5) Antennas and cables                                               |                   |
| (6)  | Display back cover                                                    |                   |
|      | Presario, matte black                                                 | 592149-001        |
|      | Presario, biscotti                                                    | 600164-001        |
|      | • HP, biscotti                                                        | 600165-001        |
|      | • HP, silver                                                          | 606157-001        |
|      | • HP, white                                                           | 606158-001        |
| (7)  | Webcam module                                                         | 600166-001        |
|      | Display screw kit (not illustrated; includes screws and screw covers) | 592152-001        |
|      | Display rubber display kit (not illustrated)                          | 595198-001        |

## **Plastics Kit**

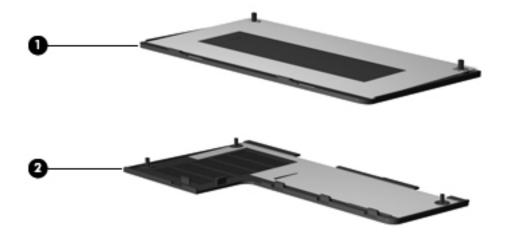

| ltem | Description                                                                 | Spare part number |
|------|-----------------------------------------------------------------------------|-------------------|
|      | Plastics kit                                                                | 600190-001        |
| (1)  | Hard drive bay cover (includes captive screws)                              |                   |
| (2)  | Wireless/memory module mini-card compartment cover (includes captive screw) |                   |

# Mass storage devices

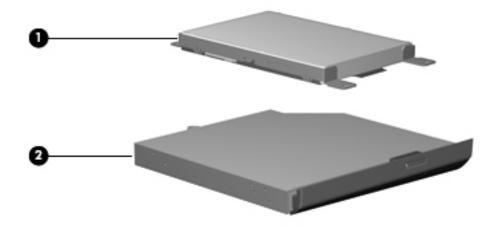

| ltem | Description                                                                       | Spare part number |
|------|-----------------------------------------------------------------------------------|-------------------|
| (1)  | Hard drive (include hard drive bracket)                                           |                   |
|      | • 500-GB 7200 RPM                                                                 | 600170-001        |
|      | • 320-GB 7200 RPM                                                                 | 600169-001        |
|      | • 250-GB 7200 RPM                                                                 | 575598-001        |
|      | • 160-GB 7200 RPM                                                                 | 600167-001        |
|      | Hard drive hardware kit (contains screws, hard drive bracket, not illustrated)    | 600191-001        |
|      | Hard drive cable/adapter (included in the cable kit)                              | 610791-001        |
| (2)  | <b>Optical drives</b> (12.7 mm, SATA, fixed)                                      |                   |
|      | • Blu-ray Disc ROM LightScribe with SuperMulti DVD±R/RW Double-Layer, matte black | 600173-001        |
|      | Blu-ray Disc ROM LightScribe with SuperMulti DVD±R/RW Double-Layer, biscotti      | 600174-001        |
|      | Blu-ray Disc ROM LightScribe with SuperMulti DVD±R/RW Double-Layer, silver        | 608121-001        |
|      | Blu-ray Disc ROM LightScribe with SuperMulti DVD±R/RW Double-Layer, white         | 608122-001        |
|      | DVD±RW SuperMulti DL Drive with LightScribe, matte black                          | 600171-001        |
|      | DVD±RW SuperMulti DL Drive with LightScribe, biscotti                             | 600172-001        |
|      | DVD±RW SuperMulti DL Drive with LightScribe, silver                               | 608119-001        |
|      | DVD±RW SuperMulti DL Drive with LightScribe, white                                | 608120-001        |

# **Miscellaneous parts**

| Description                                                                    | Spare part number |  |
|--------------------------------------------------------------------------------|-------------------|--|
| AC adapters                                                                    |                   |  |
| <ul> <li>90-W Smart AC adapter with power factor correction (PFC)</li> </ul>   | 613152-001        |  |
| • 90-W AC adapter with power factor correction (PFC)                           | 613160-001        |  |
| • 65-W AC Smart, slim, AC adapter                                              | 613153-001        |  |
| • 65-W Smart power adapter with power factor correction (PFC) for use in India | 613161-001        |  |
| Power cord, AC, 3 wire, black, 1.83-m                                          |                   |  |
| For use in Argentina                                                           | 490371-D01        |  |
| • For use in Australia                                                         | 490371-011        |  |
| • For use in Brazil                                                            | 490371-202        |  |
| • For use in India                                                             | 490371-D61        |  |
| • For use in Italy                                                             | 490371-061        |  |
| For use in North America                                                       | 490371-001        |  |
| • For use in South Korea                                                       | 490371-AD1        |  |
| • For use in Taiwan                                                            | 490371-AB1        |  |
| • For use in Thailand                                                          | 490371-201        |  |
| • For use in the People's Republic of China                                    | 490371-AA1        |  |
| <ul> <li>For use in the United Kingdom and Singapore</li> </ul>                | 490371-031        |  |
| Rubber kit                                                                     | 600184-001        |  |
| Screw kit                                                                      | 595202-001        |  |
| Phillips M2.0x3.0 screw                                                        |                   |  |
| • Phillips M2.5x3.0 screw                                                      |                   |  |

- Phillips M2.5x4.0 screw
- Phillips M2.5x5.0 screw
- Phillips M2.5x6.5 screw

# Sequential part number listing

| Spare part<br>number | Description                                                                                                    |
|----------------------|----------------------------------------------------------------------------------------------------|
| 490371-001           | Power cord, AC, 3-pin, black, 1.83-m, for use in North America                                                                                           |
| 490371-011           | Power cord, AC, 3-pin, black, 1.83-m, for use in Australia                                                                                               |
| 490371-031           | Power cord, AC, 3-pin, black, 1.83-m, for use in the United Kingdom and Singapore                                                                        |
| 490371-061           | Power cord, AC, 3-pin, black, 1.83-m, for use in Italy                                                                                                   |
| 490371-201           | Power cord, AC, 3-pin, black, 1.83-m, for use in Thailand                                                                                                |
| 490371-202           | Power cord, AC, 3-pin, black, 1.83-m, for use in Brazil                                                                                                  |
| 490371-AA1           | Power cord, AC, 3-pin, black,1.83-m, for use in the People's Republic of China                                                                           |
| 490371-AB1           | Power cord, AC, 3-pin, black,1.83-m, for use in Taiwan                                                                                                   |
| 490371-AD1           | Power cord, AC, 3-pin, black,1.83-m, for use in South Korea                                                                                              |
| 490371-D01           | Power cord, AC, 3-pin, black,1.83-m, for use in Argentina                                                                                                |
| 490371-D61           | Power cord, AC, 3-pin, black,1.83-m, for use in India                                                                                                    |
| 510100-001           | Modem module, high-speed 56K modem for use in all countries and regions except Australia and New<br>Zealand                                              |
| 510100-011           | Modem module, high-speed 56K modem for use in Australia and New Zealand                                                                                  |
| 537921-001           | Bluetooth module without cable                                                                                                    |
| 572925-001           | Processor, Intel Core 2 Duo Mobile processor T3100 - 1.9-GHz                                                                                             |
| 572926-001           | Processor, Intel Core 2 Duo Mobile processor T3000, 1.8-GHz                                                                                              |
| 572929-001           | Processor, Intel Core 2 Duo Mobile,T4300, 2.1-GHz                                                                                                    |
| 575598-001           | Hard disk drive, 250-GB 7200 RPM                                                                                                    |
| 580101-001           | Atheros AR9285 802.11 a/b/g/n 2x2 WiFi adapter for use in Canada, the Cayman Islands, Guam, Puerto<br>Rico, the United States, and the US Virgin Islands |

# Spare part Description number

| 580101-002 | Atheros AR9285 802.11 a/b/g/n 2x2 WiFi adapter for use in Afghanistan, Albania, Algeria, Andorra,<br>Angola, Antigua and Barbuda, Argentina, Armenia, Australia, Austria, Azerbaijan, Bahamas, Bahrain,<br>Barbados, Belgium, Belize, Benin, Bhutan, Bosnia and Herzegovina, Botswana, Brazil, Brunei, Bulgaria,<br>Burkina Faso, Burundi, Cambodia, Cameroon, Cape Verde, Central African Republic, Chad, Chile, China,<br>Colombia, Comoros, Congo, Costa Rica, Croatia, Cyprus, Czech Republic, Zaire, Denmark, Djibouti,<br>Dominica, Dominican Republic, Ecuador, Egypt, El Salvador, Equatorial Guinea, Eritrea, Estonia, Ethiopia,<br>Fiji, Finland, France, Gabon, Gambia, Georgia, Germany, Ghana, Gibraltar, Greece, Grenada,<br>Guatemala, Guinea, Guinea-Bissau, Guyana, Haiti, Honduras, Hong Kong, Hungary, Iceland, India,<br>Indonesia, Ireland, Italy, Ivory Coast, Jamaica, Japan, Jordan, Kazakhstan, Kenya, Kiribati, Korea-South,<br>Kuwait, Kyrgyzstan, Laos, Latvia, Lebanon, Lesotho, Liberia, Martinique, Nether Antilles, French Guiana,<br>Aruba, British Virgin Islands, Bermuda, Syria, Guadeloupe, Liechtenstein, Lithuania, Luxembourg,<br>Macedonia, Madagascar, Malawi, Malaysia, Maldives, Mali, Malta, Marshall Islands, Mauritania,<br>Mauritius, Mexico, Micronesia, Monaco, Mongolia, Montenegro, Morocco, Mozambique, Namibia, Nauru,<br>Nepal, Netherlands, New Zealand, Nicaragua, Niger, Nigeria, Norway, Oman, Palau, Panama, Papua<br>New Guinea, Paraguay, Peru, Philippines, Poland, Portugal, Republic of Moldova, Romania, Rwanda,<br>Samoa, San Marino, Sao tome and Principe, Saudi Arabia, Senegal, Serbia and Montenegro, Seychelles,<br>Sierra Leone, Singapore, Slovakia, Slovenia, Solomon Islands, Somalia, South Africa, Spain, Sri Lanka, St.<br>Kitts and Nevis, St. Lucia, St. Vincent and Gren, Suriname, Swaziland, Sweden, Switzerland, Taiwan,<br>Tajikistan, Tanzania, Thailand, Timor (East), Togo, Tonga, Trinidad and Tobago, Tunisia, Turkey,<br>Turkmenistan, Tuvalu, Uganda, United Arab Emirates, United Kingdom, Uruguay, Uzbekistan, Vanuatu,<br>Venezuela, Vietnam, Yemen, Zambia, and Zimbabwe                |
|------------|----------------------------------------------------------------------------------------------------|
| 582562-001 | Broadcom 4312G 802.11b/g WiFi adapter for use in Canada, Cayman Islands, Guam, Puerto Rico, the<br>United States, and the U.S. Virgin Islands                                                                                                    |
| 582562-002 | Broadcom 4312G 802.11b/g WiFi adapter for use in Afghanistan, Albania, Algeria, Andorra, Angola,<br>Antigua and Barbuda, Argentina, Armenia, Aruba, Australia, Austrai, Azerbaijan, The Bahamas, Bahrain,<br>Bangladesh, Barbados, Belgium, Belize, Benin, Bermuda, Bhutan, Bolivia, Bosnia and Herzegovina,<br>Botswana, Brazil, The British Virgin Islands, Brunei, Bulgaria, Burkina Faso, Burundi, Cameroon, Cape<br>Verde, the Central African Republic, Chad, Chile, China, Colombia, Comoros, Congo, Costa, Rica, Croatia,<br>Cyprus, The Czech Republic, Denmark, Djibouti, Dominica, The Dominican Republic, East Timor , Ecuador,<br>Egypt, El Salvador, Equatorial Guinea, Eritrea, Estonia, Ethiopia, Fiji, Finland, France, French, Guiana,<br>Gabon, Gambia, Georgia, Germany, Ghana, Gibraltar, Greece, Grenada, Guadeloupe, Guatemala,<br>Guinea, Guinea-Bissau, Guyana, Haiti, Honduras, Hong Kong, Hungary, Iceland, India, Ireland, Italy, The<br>Ivory Coast, Jamaica, Jordan, Kazakhstan, Kenya, Kiribati, Kyrgyzstan, Laos, Latvia, Lebanon, Lesotho,<br>Liberia, Liechtenstein, Lithuania, Luxembourg, Macedonia, Madagascar, Malawi, The Maldives, Mali, Malta,<br>The Marshall Islands, Martinique, Mauritania, Mauritius, Mexico, Micronesia, Monaco, Mongolia,<br>Montenegro, Morocco, Mozambique, Namibia, Nauru, Nepal, The Nether Antilles, The Netherlands, New<br>Zealand, Nicaragua, Niger, Nigeria, Norway, Oman, Pakistan, Palau, Panama, Papua New Guinea,<br>Paraguay, Peru, The Philippines, Poland, Portugal, Puerto Rico, The Republic of Moldova, Romania, Russia,<br>Rwanda, Samoa, San Marino, Sao Tome and Principe Saudi Arabia, Senegal, Serbia and Montenegro, The<br>Seychelles, Sierra Leone, Singapore, Slovakia, Slovenia, The Solomon Islands, Somalia, South Africa, Spain,<br>Sri Lanka, St. Kitts & Nevis, St. Lucia, St. Vincent and Gren, Suriname, Swaziland, Sweden, Switzerland,<br>Taiwan, Tajikistan, Tanzania, Togo, Tonga, Trinidad and Tobago, Tunisia, Turkey, Turkmenistan, Tuvalu,<br>Uganda, The United Arab Emirates, The United Kingdom, Uruguay, Uzbekistan, Vanuatu, Venezuela,<br>Vietnam, Yemen, Zaire, Zambia |
| 584296-001 | Processor, Intel Core 2 Duo Mobile processor T4400 - 2.2-GHz                                                                                                    |
| 587259-001 | Processor, Intel Arrandale Core 620M 2.26-GHz                                                                                                    |
| 592144-001 | Display panel, <b>35.6 cm</b> (14-in) high definition, Brightview                                                                                                    |
| 592146-001 | <b>35.6 cm</b> (14-in) WXGA Brightview display assembly for use with integrated microphone and webcam; Presario, matte black                                                                                                    |
| 592147-001 | Display bezel, HP, for use with microphone and webcam                                                                                                    |

| Spare part<br>number | Description                                                                                                    |
|----------------------|----------------------------------------------------------------------------------------------------|
| 592148-001           | Display bezel, Presario, for use with microphone and webcam                                                                             |
| 592149-001           | Display back cover, Presario, matte black                                                                                               |
| 592150-001           | Display hinge cover                                                                                                    |
| 592151-001           | Display cable kit                                                                                                    |
| 592152-001           | Display screw kit (not illustrated)                                                                                                    |
| 592399-001           | Processor, Intel Core 2 Duo Mobile processor T3300 2.0-GHz                                                                              |
| 593530-001           | Intel Centrino Wireless-N 1000 802.11b/g/n 1x2                                                                                          |
| 593533-001           | Realtek RTL8191SE 802.11b/g/n 1x1 WiFi Adapter                                                                                          |
| 593553-001           | Battery, 6-cell 47-WH (2.2-Ah) Ll-ion                                                                                                   |
| 593554-001           | Battery, 6-cell 55-WH (2.55Ah) Ll-ion                                                                                                   |
| 594187-001           | Processor, Intel Arrandale 520M 2.4-GHz                                                                                                 |
| 594188-001           | Processor, Intel Arrandale 540M 2.53-GHz                                                                                                |
| 595181-001           | System board (includes replacement thermal material) for use in models with discrete graphics subsystem                                 |
| 595182-001           | System board (includes replacement thermal material) for use in models with Unified Memory Architecture (UMA) graphics subsystem        |
| 595183-001           | System board (includes replacement thermal material) for use in models with discrete graphics subsystem and HDMI card reader            |
| 595184-001           | System board (includes replacement thermal material) for use in models with UMA graphics subsystem and HDMI card reader                 |
| 595198-001           | Display rubber kit                                                                                                    |
| 595202-001           | Screw kit                                                                                                    |
| 595832-001           | Thermal module (includes fan and heat sink) for use in models that use Universal Memory Architecture (UMA)<br>graphics subsystem memory |
| 595833-001           | Thermal module (includes fan and heat sink) for use in models that use discrete graphics subsystem memory                               |
| 597617-001           | <b>35.6 cm</b> (14-in) WXGA Brightview display assembly for use with integrated microphone and webcam; Presario, biscotti               |
| 597622-001           | Processor, Intel Arrandale i3-330M 2.13-GHz                                                                                             |
| 597623-001           | Processor, Intel Arrandale i3-350M 2.26-GHz                                                                                             |
| 597624-001           | Processor, Intel Arrandale i5-430M 2.26-GHz                                                                                             |
| 598856-001           | Memory module, 2048-MB, PC3 10600, 1333-MHz                                                                                             |
| 598859-001           | Memory module, 1024-MB, PC3 10600, 1333-MHz                                                                                             |
| 600163-001           | <b>35.6 cm</b> (14-in) WXGA Brightview display assembly for use with integrated microphone and webcam; HP, biscotti                     |
| 600164-001           | Display back cover, Presario, biscotti                                                                                                  |

| Spare part<br>number | Description                                                                                                    |
|----------------------|----------------------------------------------------------------------------------------------------|
| 600165-001           | Display back cover, HP, biscotti                                                                                    |
| 600166-001           | Webcam module                                                                                                    |
| 600167-001           | Hard disk drive, 160-GB 7200 RPM                                                                                    |
| 600169-001           | Hard disk drive, 320-GB 7200 RPM                                                                                    |
| 600170-001           | Hard disk drive, 500-GB 7200 RPM                                                                                    |
| 600171-001           | Optical drive, DVD±RW SuperMulti DL Drive with LightScribe, matte black                                             |
| 600172-001           | Optical drive, DVD±RW SuperMulti DL Drive with LightScribe, biscotti                                                |
| 600173-001           | Optical drive, Blu-ray Disc ROM LightScribe with SuperMulti DVD±R/RW Double-Layer, matte black                      |
| 600174-001           | Optical drive, Blu-ray Disc ROM LightScribe with SuperMulti DVD±R/RW Double-Layer, biscotti                         |
| 600175-001           | Keyboard for use in the United States                                                                               |
| 600175-121           | Keyboard for use in English and French Canada                                                                       |
| 600175-161           | Keyboard for use in Latin America                                                                                   |
| 600175-201           | Keyboard for use in Brazil                                                                                          |
| 600175-281           | Keyboard for use in Thailand                                                                                        |
| 600175-AB1           | Keyboard for use in Taiwan                                                                                          |
| 600175-AD1           | Keyboard for use in South Korea                                                                                     |
| 600177-001           | Base enclosure (with modem cable and ODD cable) for use with HDMI card reader and without modem module, biscotti    |
| 600178-001           | Base enclosure (with modem cable and ODD cable) for use without HDMI card reader and with modem module, biscotti    |
| 600179-001           | Base enclosure (with modem cable and ODD cable) for use with HDMI card reader without modem, matte<br>black         |
| 600180-001           | Base enclosure (with modem cable and ODD cable) for use without HDMI card reader and with modem module, matte black |
| 600181-001           | Top cover (includes Touchpad and bracket, button board, and cable), matte black color                               |
| 600182-001           | Top cover (includes Touchpad and bracket, button board, and cable) , bicotti color                                  |
| 600184-001           | Rubber kit                                                                                                    |
| 600188-001           | Power button board (includes cable)                                                                                 |
| 600189-001           | Speaker assembly (includes cable)                                                                                   |
| 600190-001           | Plastics kit (with hard drive compartment cover and memory/wireless compartment cover)                              |
| 600191-001           | Hard drive hardware kit (screws and hard drive bracket)                                                             |
| 600627-001           | Display bracket (with hinges)                                                                                       |
| 600630-001           | Power connector with cable                                                                                          |

| Spare part<br>number | Description                                                                                                    |  |
|----------------------|----------------------------------------------------------------------------------------------------|--|
| 600631-001           | USB board with cable                                                                                                    |  |
| 602745-001           | RTC battery                                                                                                    |  |
| 602822-001           | Bluetooth cable                                                                                                    |  |
| 604603-001           | Touchpad board (includes cable)                                                                                                    |  |
| 605140-001           | System board (includes replacement thermal material) for use in models with UMA graphics subsystem memory, Intel® GL40 chipset, and HDMI card reader  |  |
| 606155-001           | <b>35.6 cm</b> (14-in) WXGA Brightview display assembly for use with integrated microphone and webcam; HP, silver                                     |  |
| 606156-001           | <b>35.6 cm</b> (14-in) WXGA Brightview display assembly for use with integrated microphone and webcam; HP, white                                      |  |
| 606157-001           | Display back cover, HP, silver                                                                                                    |  |
| 606158-001           | Display back cover, HP, white                                                                                                    |  |
| 606161-001           | Top cover (includes Touchpad and bracket, button board, and cable) , silver color                                                                     |  |
| 606162-001           | Top cover (includes Touchpad and bracket, button board, and cable), white color                                                                       |  |
| 606573-001           | Thermal module (includes fan and heat sink) for use in models that use and UMA graphics subsystem memor and the Intel® GL40 chipset                   |  |
| 608119-001           | Optical drive, DVD±RW SuperMulti DL Drive with LightScribe, silver                                                                                    |  |
| 608120-001           | Optical drive, DVD±RW SuperMulti DL Drive with LightScribe, white                                                                                     |  |
| 608121-001           | Optical drive, Blu-ray Disc ROM LightScribe with SuperMulti DVD±R/RW Double-Layer, silver                                                             |  |
| 608122-001           | Optical drive, Blu-ray Disc ROM LightScribe with SuperMulti DVD±R/RW Double-Layer, white                                                              |  |
| 608823-001           | System board (includes replacement thermal material) for use in models with discrete graphics subsystem and<br>Intel® HM55 chipset                    |  |
| 608824-001           | System board (includes replacement thermal material) for use in models with discrete graphics subsystem,<br>Intel® HM55 chipset, and HDMI card reader |  |
| 608912-001           | Base enclosure (with modem cable and ODD cable) for use with HDMI card reader and without modem module, silver                                        |  |
| 608913-001           | Base enclosure (with modem cable and ODD cable) for use with HDMI card reader and without modem, white                                                |  |
| 610791-001           | Optical drive cable (included in the cable kit)                                                                                                    |  |
| 610791-001           | Modem (RJ-11 cable with modem connector included in the cable kit)                                                                                    |  |
| 610791-001           | Hard drive cable/adaptor (included in the cable kit)                                                                                                  |  |
| 613152-001           | 65-W Smart AC adapter                                                                                                    |  |
| 613153-001           | 90-W AC adapter with power factor correction (PFC)                                                                                                    |  |
| 613160-001           | 90-W AC adapter RC/V EM, with power factor correction (PFC)                                                                                           |  |
| 613161-001           | 65-W AC adapter with power factor correction (PFC) for use in India                                                                                   |  |

# 4 Removal and replacement procedures

# **Preliminary replacement requirements**

#### **Tools required**

You will need the following tools to complete the removal and replacement procedures:

- Flat-bladed screwdriver
- Magnetic screwdriver
- Phillips PO and P1 screwdrivers

#### **Service considerations**

The following sections include some of the considerations that you must keep in mind during disassembly and assembly procedures.

NOTE: As you remove each subassembly from the computer, place the subassembly (and all accompanying screws) away from the work area to prevent damage.

#### **Plastic parts**

Using excessive force during disassembly and reassembly can damage plastic parts. Use care when handling the plastic parts. Apply pressure only at the points designated in the maintenance instructions.

#### **Cables and connectors**

△ **CAUTION:** When servicing the computer, be sure that cables are placed in their proper locations during the reassembly process. Improper cable placement can damage the computer.

Cables must be handled with extreme care to avoid damage. Apply only the tension required to unseat or seat the cables during removal and insertion. Handle cables by the connector whenever possible. In all cases, avoid bending, twisting, or tearing cables. Be sure that cables are routed in such a way that they cannot be caught or snagged by parts being removed or replaced. Handle flex cables with extreme care; these cables tear easily.

#### **Drive handling**

△ **CAUTION:** Drives are fragile components that must be handled with care. To prevent damage to the computer, damage to a drive, or loss of information, observe these precautions:

Before removing or inserting a hard drive, shut down the computer. If you are unsure whether the computer is off or in Hibernation, turn the computer on, and then shut it down through the operating system.

Before handling a drive, be sure that you are discharged of static electricity. While handling a drive, avoid touching the connector.

Before removing a diskette drive or optical drive, be sure that a diskette or disc is not in the drive and be sure that the optical drive tray is closed.

Handle drives on surfaces covered with at least one inch of shock-proof foam.

Avoid dropping drives from any height onto any surface.

After removing a hard drive, an optical drive, or a diskette drive, place it in a static-proof bag.

Avoid exposing a hard drive to products that have magnetic fields, such as monitors or speakers.

Avoid exposing a drive to temperature extremes or liquids.

If a drive must be mailed, place the drive in a bubble pack mailer or other suitable form of protective packaging and label the package "FRAGILE."

## **Grounding guidelines**

#### **Electrostatic discharge damage**

Electronic components are sensitive to electrostatic discharge (ESD). Circuitry design and structure determine the degree of sensitivity. Networks built into many integrated circuits provide some protection, but in many cases, ESD contains enough power to alter device parameters or melt silicon junctions.

A discharge of static electricity from a finger or other conductor can destroy static-sensitive devices or microcircuitry. Even if the spark is neither felt nor heard, damage may have occurred.

An electronic device exposed to ESD may not be affected at all and can work perfectly throughout a normal cycle. Or the device may function normally for a while, then degrade in the internal layers, reducing its life expectancy.

△ **CAUTION:** To prevent damage to the computer when you are removing or installing internal components, observe these precautions:

Keep components in their electrostatic-safe containers until you are ready to install them.

Use nonmagnetic tools.

Before touching an electronic component, discharge static electricity by using the guidelines described in this section.

Avoid touching pins, leads, and circuitry. Handle electronic components as little as possible.

If you remove a component, place it in an electrostatic-safe container.

The following table shows how humidity affects the electrostatic voltage levels generated by different activities.

 $\triangle$  **CAUTION:** A product can be degraded by as little as 700 V.

| Typical electrostatic voltage levels |                   |          |         |  |
|--------------------------------------|-------------------|----------|---------|--|
|                                      | Relative humidity |          |         |  |
| Event                                | 10%               | 40%      | 55%     |  |
| Walking across carpet                | 35,000 V          | 15,000 V | 7,500 V |  |
| Walking across vinyl floor           | 12,000 V          | 5,000 V  | 3,000 V |  |
| Motions of bench worker              | 6,000 V           | 800 V    | 400 V   |  |
| Removing DIPS from plastic tube      | 2,000 V           | 700 V    | 400 V   |  |
| Removing DIPS from vinyl tray        | 11,500 V          | 4,000 V  | 2,000 V |  |
| Removing DIPS from Styrofoam         | 14,500 V          | 5,000 V  | 3,500 V |  |
| Removing bubble pack from PCB        | 26,500 V          | 20,000 V | 7,000 V |  |
| Packing PCBs in foam-lined box       | 21,000 V          | 11,000 V | 5,000 V |  |

#### **Packaging and transporting guidelines**

Follow these grounding guidelines when packaging and transporting equipment:

- To avoid hand contact, transport products in static-safe tubes, bags, or boxes.
- Protect ESD-sensitive parts and assemblies with conductive or approved containers or packaging.
- Keep ESD-sensitive parts in their containers until the parts arrive at static-free workstations.
- Place items on a grounded surface before removing items from their containers.
- Always be properly grounded when touching a component or assembly.
- Store reusable ESD-sensitive parts from assemblies in protective packaging or nonconductive foam.
- Use transporters and conveyors made of antistatic belts and roller bushings. Be sure that mechanized equipment used for moving materials is wired to ground and that proper materials are selected to avoid static charging. When grounding is not possible, use an ionizer to dissipate electric charges.

#### **Workstation guidelines**

Follow these grounding workstation guidelines:

- Cover the workstation with approved static-shielding material.
- Use a wrist strap connected to a properly grounded work surface and use properly grounded tools and equipment.
- Use conductive field service tools, such as cutters, screwdrivers, and vacuums.
- When fixtures must directly contact dissipative surfaces, use fixtures made only of static-safe materials.
- Keep the work area free of nonconductive materials, such as ordinary plastic assembly aids and Styrofoam.
- Handle ESD-sensitive components, parts, and assemblies by the case or PCM laminate. Handle these items only at static-free workstations.
- Avoid contact with pins, leads, or circuitry.
- Turn off power and input signals before inserting or removing connectors or test equipment.

#### **Equipment guidelines**

Grounding equipment must include either a wrist strap or a foot strap at a grounded workstation.

- When seated, wear a wrist strap connected to a grounded system. Wrist straps are flexible straps with a minimum of one megohm ±10% resistance in the ground cords. To provide proper ground, wear a strap snugly against the skin at all times. On grounded mats with banana-plug connectors, use alligator clips to connect a wrist strap.
- When standing, use foot straps and a grounded floor mat. Foot straps (heel, toe, or boot straps) can be used at standing workstations and are compatible with most types of shoes or boots. On conductive floors or dissipative floor mats, use foot straps on both feet with a minimum of one megohm resistance between the operator and ground. To be effective, the conductive strips must be worn in contact with the skin.

The following grounding equipment is recommended to prevent electrostatic damage:

- Antistatic tape
- Antistatic smocks, aprons, and sleeve protectors
- Conductive bins and other assembly or soldering aids
- Nonconductive foam
- Conductive tabletop workstations with ground cords of one megohm resistance
- Static-dissipative tables or floor mats with hard ties to the ground
- Field service kits
- Static awareness labels
- Material-handling packages
- Nonconductive plastic bags, tubes, or boxes
- Metal tote boxes
- Electrostatic voltage levels and protective materials

The following table lists the shielding protection provided by antistatic bags and floor mats.

| Material              | Use        | Voltage protection level |
|-----------------------|------------|--------------------------|
| Antistatic plastic    | Bags       | 1,500 V                  |
| Carbon-loaded plastic | Floor mats | 7,500 V                  |
| Metallized laminate   | Floor mats | 5,000 V                  |

# **Component replacement procedures**

This chapter provides removal and replacement procedures.

There are as many as 75 screws, in 12 different sizes, that must be removed, replaced, or loosened when servicing the computer. Make special note of each screw size and location during removal and replacement.

#### **Serial number**

The serial number label, located in the battery bay of the computer, provides important information that you may need when contacting technical support.

| Image: Serial: XXXXXXXX         Image: Serial: XXXXXXXX         Image: Serial: XXXXXXXXX         Image: Serial: XXXXXXXXX         Image: Serial: XXXXXXXXX         Image: Serial: XXXXXXXXX         Image: Serial: XXXXXXXXXX         Image: Serial: XXXXXXXXXX | •                                     |
|----------------------------------------------------------------------------------------------------|---------------------------------------|
| (1) Product name                                                                                                    | (4) Warranty period                   |
| (2) Serial number                                                                                                    | (5) Model description (select models) |
| (3) Product number                                                                                                    |                                       |

# **Computer feet**

| Description     | Spare part number |
|-----------------|-------------------|
| Rubber Feet Kit | 600184-001        |

The computer feet are adhesive-backed rubber pads. The feet attach to the base enclosure in the locations illustrated below.

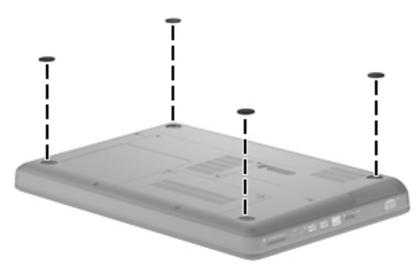

#### **Battery**

| Description                  | Spare part number |
|------------------------------|-------------------|
| 6-cell 55-WH (2.55Ah) Ll-ion | 593554-001        |
| 6-cell 47-WH (2.2-Ah) LI-ion | 593553-001        |

Before disassembling the computer, follow these steps:

- 1. Shut down the computer. If you are unsure whether the computer is off or in Hibernation, turn the computer on, and then shut it down through the operating system.
- 2. Disconnect all external devices connected to the computer.
- **3.** Disconnect the power from the computer by first unplugging the power cord from the AC outlet and then unplugging the AC adapter from the computer.

Remove the battery:

- 1. Turn the computer upside down on a flat surface.
- 2. Slide the battery release latch (1) to release the battery.
- 3. Pivot the battery (2) upward and lift it out of the computer (3).

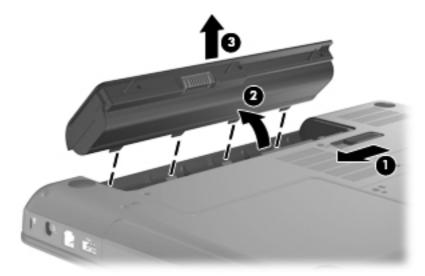

To insert the battery, insert the rear edge of the battery into the battery bay and pivot the front edge downward until the battery is seated. The battery release latch automatically locks the battery into place.

## Hard drive

NOTE: All hard drive spare part kits include a hard drive bracket.

| Description                                                      | Spare part number |
|------------------------------------------------------------------|-------------------|
| 500-GB 7200 RPM                                                  | 600170-001        |
| 320-GB 7200 RPM                                                  | 600169-001        |
| 250-GB 7200 RPM                                                  | 575598-001        |
| 160-GB 7200 RPM                                                  | 600167-001        |
| Hard drive hardware kit (includes screws and hard drive bracket) | 600191-001        |
| Hard drive cable/adaptor (included in the cable kit)             | 610791–001        |

Before removing the hard drive, follow these steps:

- 1. Shut down the computer. If you are unsure whether the computer is off or in Hibernation, turn the computer on, and then shut it down through the operating system.
- 2. Disconnect all external devices connected to the computer.
- **3.** Disconnect the power from the computer by first unplugging the power cord from the AC outlet and then unplugging the AC adapter from the computer.
- 4. Remove the battery (see <u>Battery on page 41</u>).

Remove the hard drive:

- 1. Position the computer with the front toward you.
- 2. Remove the two Phillips PM2.5×5.0 screws (1) that secure the hard drive cover to the computer.

3. Lift the left side of the hard drive cover (2), swing it forward, and remove the cover (3). The hard drive cover is included in the plastics kit, spare part number 600190-001.

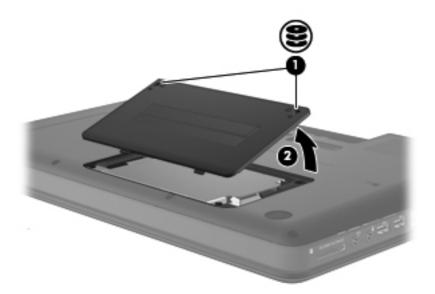

- 4. Remove the three Phillips PM2.5×4.0 screws (1) that secure the hard drive to the computer.
- 5. Use the hard drive bracket to lift the hard drive out (2) of the hard drive compartment.

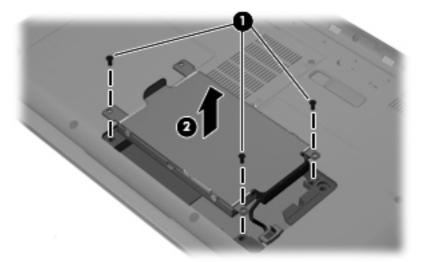

6. Disconnect the hard drive cable from the system board.

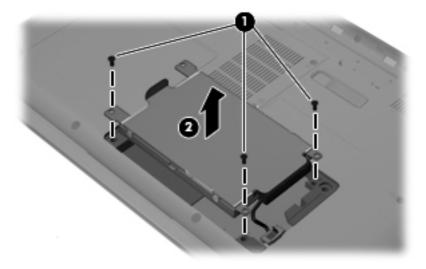

- 7. Remove the hard drive.
- 8. If it is necessary to replace the hard drive bracket, remove the four Phillips PM3.0×3.0 screws (1) that secure the hard drive bracket to the hard drive
- 9. Lift the bracket (2) straight up.

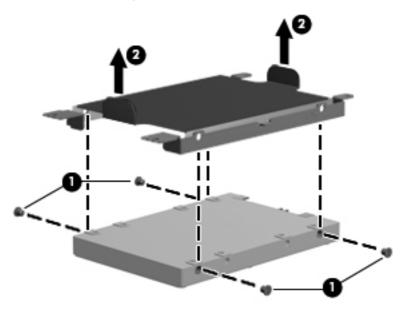

Reverse this procedure to install the hard drive.

## **Optical drive**

| Description                                                                     | Spare part<br>number |
|---------------------------------------------------------------------------------|----------------------|
| DVD±RW SuperMulti DL Drive with LightScribe, matte black                        | 600171-001           |
| DVD±RW SuperMulti DL Drive with LightScribe, biscotti                           | 600172-001           |
| DVD±RW SuperMulti DL Drive with LightScribe, silver                             | 608119-001           |
| DVD±RW SuperMulti DL Drive with LightScribe, white                              | 608120-001           |
| Blu-ray Disc ROM LightScribe with SuperMulti DVD±R/RW Double-Layer, matte black | 600173-001           |
| Blu-ray Disc ROM LightScribe with SuperMulti DVD±R/RW Double-Layer, biscotti    | 600174-001           |
| Blu-ray Disc ROM LightScribe with SuperMulti DVD±R/RW Double-Layer, silver      | 608121-001           |
| Blu-ray Disc ROM LightScribe with SuperMulti DVD±R/RW Double-Layer, white       | 608122-001           |

Before removing the optical drive, follow these steps:

- 1. Shut down the computer. If you are unsure whether the computer is off or in Hibernation, turn the computer on, and then shut it down through the operating system.
- 2. Disconnect all external devices connected to the computer.
- **3.** Disconnect the power from the computer by first unplugging the power cord from the AC outlet and then unplugging the AC adapter from the computer.
- 4. Remove the battery (see <u>Battery on page 41</u>).

Remove the optical drive:

- 1. Position the computer upside down with the front toward you.
- 2. Remove the Phillips PM2.5x5.0 screw (1) that secures the optical drive to the computer.
- 3. Insert a flat-bladed screwdriver or similar tool into the access point through the hard drive compartment (2), and then push the drive bracket to the left to release the optical drive.

4. Remove the optical drive (3).

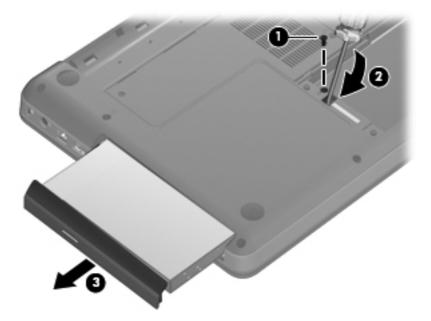

- 5. If it is necessary to replace the optical drive bracket, position the optical drive with the optical drive bracket toward you.
- 6. Remove the two Phillips PM2.0×3.0 screws (1) that secure the optical drive bracket to the optical drive.
- 7. Remove the optical drive bracket (2).

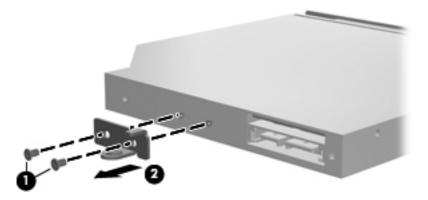

Reverse the above procedure to reassemble and install the optical drive.

# WLAN module

| 580101-001 |
|------------|
| 580101-002 |
|            |
| 593530-001 |
| 582562-001 |
| 582562-002 |
|            |

Realtek RTL8191SE 802.11b/g/n 1x1 WiFi Adapter

593533-001

Before removing the WLAN module, follow these steps:

- 1. Shut down the computer. If you are unsure whether the computer is off or in Hibernation, turn the computer on, and then shut it down through the operating system.
- 2. Disconnect all external devices connected to the computer.
- **3.** Disconnect the power from the computer by first unplugging the power cord from the AC outlet and then unplugging the AC adapter from the computer.
- 4. Remove the battery (see <u>Battery on page 41</u>).
- 5. Remove the hard drive cover (see <u>Hard drive on page 42</u>).

Remove the WLAN module:

- 1. Turn the computer upside down with the front toward you.
- 2. Loosen the 2 Phillips PM2.5×5.0 captive screws (1) that secure the mini-card compartment cover.

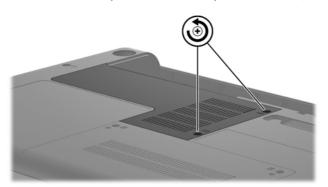

- **3.** Lift the cover off the computer **(2)**. The mini-card compartment cover is included in the plastics kit, spare part number 600190-001.
- 4. Disconnect the two WLAN antenna cables (1) from the WLAN module.
- 5. Remove the Phillips PM2.0×3.0 screw (2) that secures the WLAN module to the computer. (The edge of the module opposite the slot rises away from the computer.)

- 6. Remove the WLAN module (3) by pulling it away from the slot at an angle.
  - △ CAUTION: To prevent an unresponsive system, replace the wireless module only with a wireless module authorized for use in the computer by the governmental agency that regulates wireless devices in your country or region. If you replace the module and then receive a warning message, remove the module to restore computer functionality, and then contact technical support through Help and Support.
  - **NOTE:** WLAN modules are designed with a notch **(4)** to prevent incorrect insertion into the WLAN module slot.

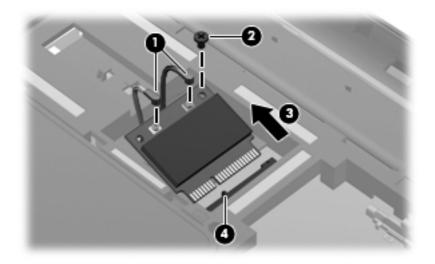

Reverse this procedure to install a WLAN module.

#### **Memory module**

| Description                  | Spare part number |
|------------------------------|-------------------|
| 2048-MB, PC3 10600, 1333-MHz | 598856-001        |
| 1024-MB, PC3 10600, 1333-MHz | 598859-001        |

Before removing the memory module, follow these steps:

- 1. Shut down the computer. If you are unsure whether the computer is off or in Hibernation, turn the computer on, and then shut it down through the operating system.
- 2. Disconnect all external devices connected to the computer.
- **3.** Disconnect the power from the computer by first unplugging the power cord from the AC outlet and then unplugging the AC adapter from the computer.
- 4. Remove the battery (see <u>Battery on page 41</u>).

Remove the memory module:

- 1. Turn the computer upside down with the front toward you.
- 2. Loosen the two Phillips PM2.5×5.0 captive screws that secure the mini-card compartment cover to the computer.

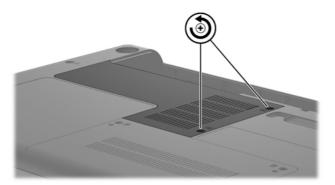

- **3.** Lift cover off the computer. The mini-card compartment cover is included in the plastics kit, spare part number 600190-001.
- **NOTE:** Small tabs hold the cover in place. Firmly pull up on the cover to release the tabs.

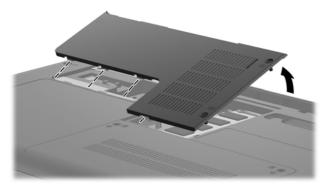

- **4.** Spread the retaining tabs **(1)** on each side of the memory module slot to release the memory module. (The edge of the module opposite the slot rises away from the computer.)
- 5. Remove the module (2) by pulling it away from the slot at an angle.
- NOTE: Memory modules are designed with a notch (3) to prevent incorrect insertion into the memory module slot.

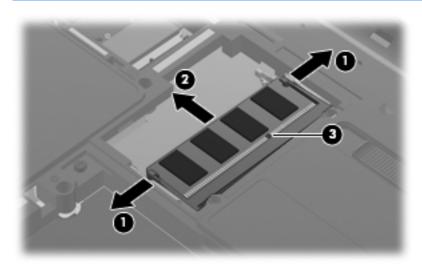

Reverse this procedure to install a memory module.

# Keyboard

| Description                                   | Spare part number |
|-----------------------------------------------|-------------------|
| Keyboard for use in Brazil                    | 600175-201        |
| Keyboard for use in English and French Canada | 600175-121        |
| Keyboard for use in for use in Latin America  | 600175-161        |
| Keyboard for use in South Korea               | 600175-AD1        |
| Keyboard for use in Taiwan                    | 600175-AB1        |
| Keyboard for use in Thailand                  | 600175-281        |
| Keyboard for use in the United States         | 600175-001        |

Before removing the keyboard, follow these steps:

- 1. Shut down the computer. If you are unsure whether the computer is off or in Hibernation, turn the computer on, and then shut it down through the operating system.
- 2. Disconnect all external devices connected to the computer.
- **3.** Disconnect the power from the computer by first unplugging the power cord from the AC outlet and then unplugging the AC adapter from the computer.
- 4. Remove the battery (see <u>Battery on page 41</u>).
- 5. Remove the hard drive (see <u>Hard drive on page 42</u>)
- 6. Remove the mini-card compartment cover (see <u>WLAN module on page 47</u>).

Remove the keyboard:

- 1. Turn the computer upside down with the front toward you.
- 2. Remove the six Phillips PM2.5×6.5 screws that secure the keyboard to the computer.

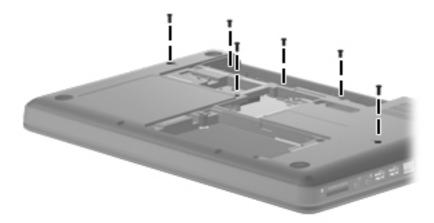

- 3. Turn the computer display-side up with the front toward you.
- 4. Open the computer as far as possible.
- 5. Release the top edge of the keyboard by lifting it up to disengage the keyboard from the tabs on the top cover (1).
- 6. Slide the top edge of the keyboard back (2) until it rests against the display.

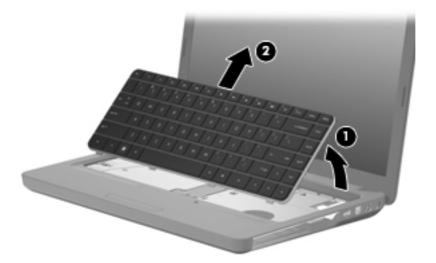

7. Release the zero insertion force (ZIF) connector (1) to which the keyboard cable is attached and disconnect the keyboard cable (2) from the system board.

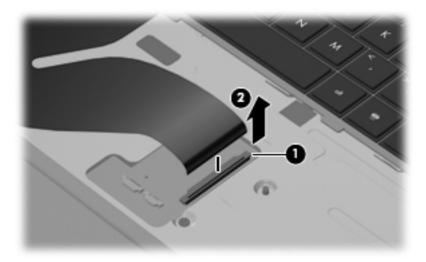

8. Remove the keyboard.

Reverse this procedure to install the keyboard.

#### **Top cover**

| Description                                                                     | Spare part number |
|---------------------------------------------------------------------------------|-------------------|
| Top cover (includes Touchpad and bracket, button board, and cable), matte black | 600181-001        |
| Top cover, bicotti                                                              | 600182-001        |
| Top cover, silver                                                               | 606161-001        |
| Top cover, white                                                                | 606162-001        |

Before removing the switch cover, follow these steps:

- 1. Shut down the computer. If you are unsure whether the computer is off or in Hibernation, turn the computer on, and then shut it down through the operating system.
- 2. Disconnect all external devices connected to the computer.
- **3.** Disconnect the power from the computer by first unplugging the power cord from the AC outlet and then unplugging the AC adapter from the computer.
- 4. Remove the following components:
  - a. Battery (see <u>Battery on page 41</u>).
  - **b.** Optical drive (see <u>Optical drive on page 45</u>).
  - c. Keyboard (see <u>Keyboard on page 52</u>).

Remove the switch cover:

- 1. Turn the computer upside down with the front toward you.
- 2. Remove the four screw covers (1) at the front edge of the computer.

3. Remove the five Phillips PM2.5×6.5 screws (2), the two Phillips PM2.5×4.0 screws (3), and the four Phillips PM2.5×3.0 screws (4) that secure the top cover to the base enclosure.

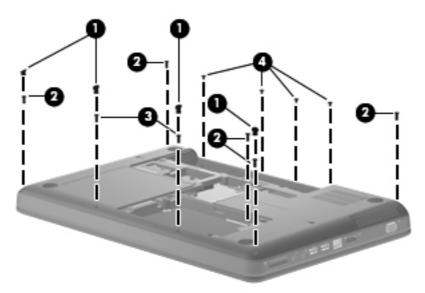

- **4.** Turn the computer display-side up with the front toward you.
- **5.** Open the computer as far as possible.
- 6. Release the ZIF connector to which the touchpad (1) is connected and disconnect the cable from the system board.
- **7.** Release the ZIF connector to which the touchpad button board cable **(2)** is connected and disconnect the cable from the system board.
- 8. Disconnect the speaker cable (3) from the system board.

**9.** Release the ZIF connector to which the power button board cable **(4)** is connector and disconnect the cable from the system board.

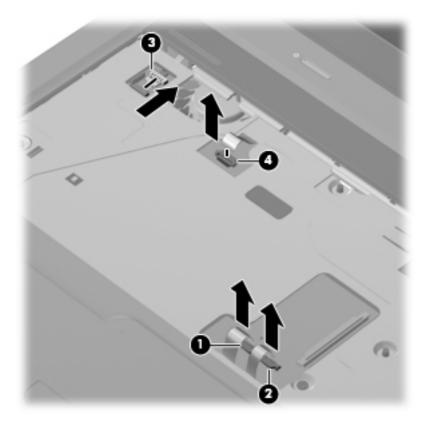

Remove the Phillips PM2.5×6.5 screw (1) from the top cover, disengage the rear edge of the top cover (2) from the base enclosure, and then remove the cover from the computer (3).

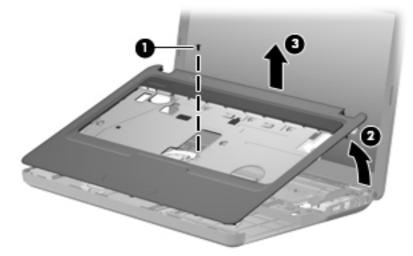

Reverse this procedure to install the switch cover.

## Speaker assembly

| Description      | Spare part number |
|------------------|-------------------|
| Speaker assembly | 600189-001        |

Before removing the speaker assembly, follow these steps:

- 1. Shut down the computer. If you are unsure whether the computer is off or in Hibernation, turn the computer on, and then shut it down through the operating system.
- 2. Disconnect all external devices connected to the computer.
- **3.** Disconnect the power from the computer by first unplugging the power cord from the AC outlet and then unplugging the AC adapter from the computer.
- 4. Remove the battery (see <u>Battery on page 41</u>).
- 5. Remove the following components:
  - **a.** Optical drive (see <u>Optical drive on page 45</u>)
  - **b.** Keyboard (see <u>Keyboard on page 52</u>)
  - c. Top cover (see <u>Top cover on page 54</u>)

Remove the speaker assembly:

- **1.** Turn the top cover upside down.
- 2. Remove the two Phillips PM2.5×4.0 screws (1) that secure the speaker assembly to the computer.
- 3. Lift the speaker assembly (2) straight up to remove it from the top cover.

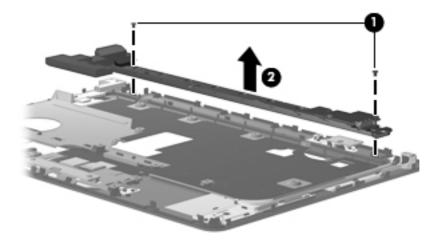

Reverse this procedure to install the speaker assembly.

## Power button board

| Description                     | Spare part number |
|---------------------------------|-------------------|
| Power button board (with cable) | 600188-001        |

Before removing the power button board, follow these steps:

- 1. Shut down the computer. If you are unsure whether the computer is off or in Hibernation, turn the computer on, and then shut it down through the operating system.
- 2. Disconnect all external devices connected to the computer.
- **3.** Disconnect the power from the computer by first unplugging the power cord from the AC outlet and then unplugging the AC adapter from the computer.
- 4. Remove the battery (see <u>Battery on page 41</u>).
- 5. Remove the following components:
  - a. Hard drive (see <u>Hard drive on page 42</u>)
  - **b.** Optical drive (see Optical drive on page 45)
  - c. Keyboard (see Keyboard on page 52)
  - **d.** Top cover (see <u>Top cover on page 54</u>)

Remove the power button board:

- 1. Turn the top cover upside down with the rear edge toward you.
- 2. Remove the Phillips PM2.5×3.0 screw (1) that secures the power button board to the top cover.
- 3. Remove the power button board (2).

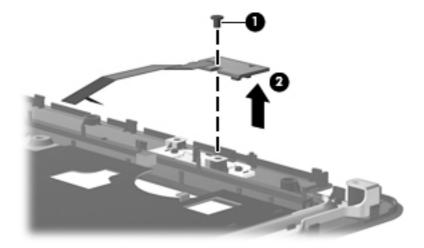

## **TouchPad button board**

| Description           | Spare part number |
|-----------------------|-------------------|
| TouchPad button board | 604603-001        |

Before removing the TouchPad button board, follow these steps:

- 1. Shut down the computer. If you are unsure whether the computer is off or in Hibernation, turn the computer on, and then shut it down through the operating system.
- 2. Disconnect all external devices connected to the computer.
- **3.** Disconnect the power from the computer by first unplugging the power cord from the AC outlet and then unplugging the AC adapter from the computer.
- 4. Remove the battery (see <u>Battery on page 41</u>).
- 5. Remove the following components:
  - a. Hard drive (see <u>Hard drive on page 42</u>)
  - **b.** Optical drive (see Optical drive on page 45)
  - c. Keyboard (see Keyboard on page 52)
  - **d.** Top cover (see <u>Top cover on page 54</u>)

Remove the TouchPad button board:

- 1. Turn the top cover upside down with the front toward you.
- 2. Remove the two Phillips PM2.5×3.0 screws (1) that secure the TouchPad board to the top cover.
- 3. Remove the TouchPad button board (2) from the TouchPad bracket.

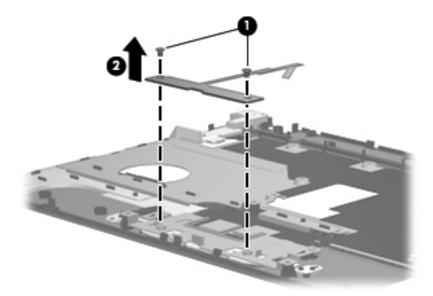

Reverse the above procedure to reassemble and install the TouchPad button board.

## **Modem module**

| Description                                                                                | Spare part number |
|--------------------------------------------------------------------------------------------|-------------------|
| High-speed 56K modem for use in all countries and regions except Australia and New Zealand | 510100-001        |
| High-speed 56K modem for use in Australia and New Zealand                                  | 510100-011        |
| Modem module cable with RJ-11 connector (included in the cable kit)                        | 610791-001        |

Before removing the modem module, follow these steps:

- 1. Shut down the computer. If you are unsure whether the computer is off or in Hibernation, turn the computer on, and then shut it down through the operating system.
- 2. Disconnect all external devices connected to the computer.
- **3.** Disconnect the power from the computer by first unplugging the power cord from the AC outlet and then unplugging the AC adapter from the computer.
- 4. Remove the battery (see <u>Battery on page 41</u>).
- 5. Remove the following components:
  - a. Hard drive (see <u>Hard drive on page 42</u>)
  - **b.** Optical drive (see Optical drive on page 45)
  - c. Keyboard (see <u>Keyboard on page 52</u>)
  - **d.** Top cover (see <u>Top cover on page 54</u>)

Remove the modem module:

- **1.** Turn the computer upright with the front toward you.
- 2. Remove the two Phillips PM2.0×3.0 screws (1) that secure the modem module to the system board.
- 3. Disconnect the modem module cable (2) from the modem module.

4. Lift up on the front of the modem module (3) to disconnect it from the system board.

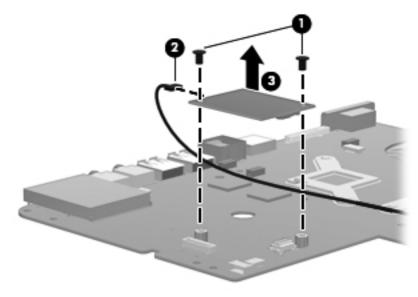

5. Remove the modem module.

Reverse the above procedure to install the modem module, and be sure that the connector on the bottom of the modem module connects firmly into the system board.

#### **Bluetooth module**

| Description            | Spare part number |
|------------------------|-------------------|
| Bluetooth module       | 537921-001        |
| Bluetooth module cable | 602822-001        |

Before removing the Bluetooth module, follow these steps:

- 1. Shut down the computer. If you are unsure whether the computer is off or in Hibernation, turn the computer on, and then shut it down through the operating system.
- 2. Disconnect all external devices connected to the computer.
- **3.** Disconnect the power from the computer by first unplugging the power cord from the AC outlet and then unplugging the AC adapter from the computer.
- 4. Remove the battery (see <u>Battery on page 41</u>).
- 5. Remove the following components:
  - a. Hard drive (see <u>Hard drive on page 42</u>)
  - **b.** Optical drive (see Optical drive on page 45)
  - c. Keyboard (see <u>Keyboard on page 52</u>)
  - **d.** Top cover (see <u>Top cover on page 54</u>)

Remove the Bluetooth module:

- 1. Position the computer upright with the front toward you.
- 2. Disconnect the Bluetooth module cable (1) from the system board.
- 3. Remove the Bluetooth module and cable from the clips in the base enclosure (2).
- 4. Remove the Bluetooth module (3) from the base enclosure.

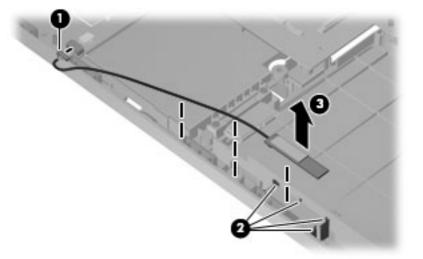

Reverse the above procedure to install the Bluetooth module.

### **USB board**

| Description                | Spare part number |
|----------------------------|-------------------|
| USB board (includes cable) | 600631-001        |

Before removing the USB board, follow these steps:

- 1. Shut down the computer. If you are unsure whether the computer is off or in Hibernation, turn the computer on, and then shut it down through the operating system.
- 2. Disconnect all external devices connected to the computer.
- **3.** Disconnect the power from the computer by first unplugging the power cord from the AC outlet and then unplugging the AC adapter from the computer.
- 4. Remove the battery (see <u>Battery on page 41</u>).
- 5. Remove the following components:
  - a. Hard drive (see <u>Hard drive on page 42</u>)
  - **b.** Optical drive (see Optical drive on page 45)
  - c. Keyboard (see Keyboard on page 52)
  - **d.** Top cover (see <u>Top cover on page 54</u>)

Remove the USB board:

- 1. Position the computer upright with the right side toward you.
- 2. Disconnect the USB board cable (1) from the system board.
- 3. Remove the Phillips PM2.5×3.0 screw (2) that secures the USB board to the base enclosure.
- 4. Lift the USB board (3) straight up to remove it from the computer.

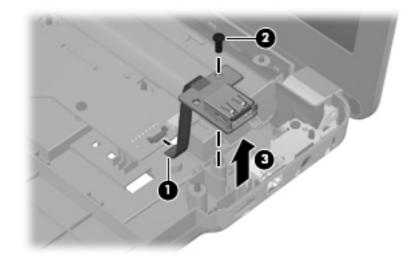

Reverse this procedure to install the USB board.

### **Power connector cable**

| Description                                          | Spare part number |
|------------------------------------------------------|-------------------|
| Power connector cable (includes cable and connector) | 600188-001        |

Before removing the power connector cable, follow these steps:

- 1. Shut down the computer. If you are unsure whether the computer is off or in Hibernation, turn the computer on, and then shut it down through the operating system.
- 2. Disconnect all external devices connected to the computer.
- **3.** Disconnect the power from the computer by first unplugging the power cord from the AC outlet and then unplugging the AC adapter from the computer.
- 4. Remove the battery (see <u>Battery on page 41</u>).
- 5. Remove the following components:
  - a. Hard drive (see <u>Hard drive on page 42</u>)
  - **b.** Optical drive (see Optical drive on page 45)
  - c. Keyboard (see <u>Keyboard on page 52</u>)
  - **d.** Top cover (see <u>Top cover on page 54</u>))

Remove the power connector cable:

- 1. Turn the computer upright with the right side toward you.
- 2. Disconnect the power connector cable (1) from the system board.
- 3. Lift the power connector (2) from the clips built into the base enclosure.

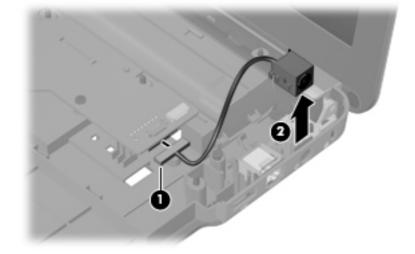

4. Remove the cable from the base enclosure.

Reverse this procedure to install the power connector cable.

### **Display assembly**

| Description                                                                                                    | Spare part number |
|----------------------------------------------------------------------------------------------------|-------------------|
| <b>35.6 cm</b> (14-in) WXGA Brightview display assembly for use with integrated microphone and webcam; Presario, matte black | 592146-001        |
| <b>35.6 cm</b> (14-in) WXGA Brightview display assembly for use with integrated microphone and webcam; Presario, biscotti    | 597617-001        |
| <b>35.6 cm</b> (14-in) WXGA Brightview display assembly for use with integrated microphone and webcam; HP, biscotti          | 600163-001        |
| <b>35.6 cm</b> (14-in) WXGA Brightview display assembly for use with integrated microphone and webcam; HP, silver            | 606155-001        |
| <b>35.6 cm</b> (14-in) WXGA Brightview display assembly for use with integrated microphone and webcam; HP, white             | 606156-001        |

Before removing the display assembly, follow these steps:

- 1. Shut down the computer. If you are unsure whether the computer is off or in Hibernation, turn the computer on, and then shut it down through the operating system.
- 2. Disconnect all external devices connected to the computer.
- **3.** Disconnect the power from the computer by first unplugging the power cord from the AC outlet and then unplugging the AC adapter from the computer.
- 4. Remove the battery (see <u>Battery on page 41</u>).
- 5. Disconnect the wireless antenna cables from the WLAN module (see <u>WLAN module on page 47</u>).
- 6. Remove the following components:
  - a. Keyboard (see <u>Keyboard on page 52</u>)
  - **b.** Optical drive (see Optical drive on page 45)
  - **c.** Top cover (see <u>Top cover on page 54</u>)

Remove the display assembly:

- 1. Turn the computer display-side up, with the front toward you.
- 2. Open the display as far as possible.
- 3. Remove the wireless antenna cables (1) from the hole and clips built into the base enclosure.
- 4. Disconnect the display panel cable (2) from the system board.
- 5. Disconnect the microphone cable (3) from the system board.

- 6. Disconnect the webcam cable (2) from the system board.
  - △ CAUTION: Support the display assembly when removing the display screws in the following steps. Failure to support the display assembly can result in damage to the assembly and other components.

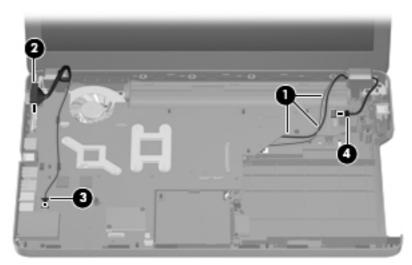

- 7. Remove the four black Phillips PM2.5×6.5 screws (1) that secure the display assembly to the computer.
- 8. Remove the display assembly (2).

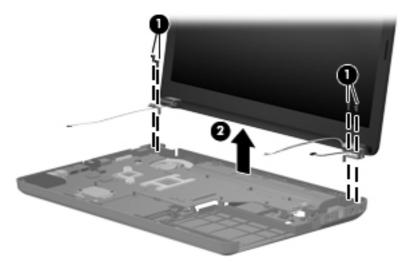

- **9.** If it is necessary to replace any of the display assembly internal components, remove the following screw covers and screws. The display screw covers are included in the display screw kit, spare part number 592152-001.
  - (1) Two Mylar screw covers on the display bezel bottom edge
  - (2) Two Phillips PM2.5×4.0 screws

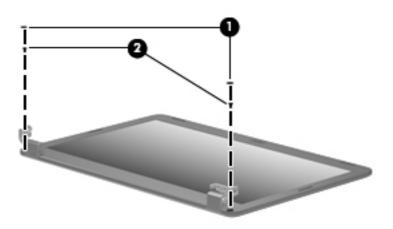

- **10.** Flex the inside edge of the top **(1)**, the left and right sides **(2)**, and the bottom **(3)** of the display bezel until the bezel disengages from the display back cover.
- **11.** Remove the display bezel **(4)**. The display bezel is available using spare part number 592147-001 for HP computers, and 592148-001 for Presario computers.

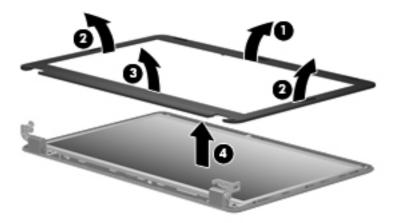

 If it is necessary to replace the webcam module, disconnect the webcam cable (1) from the module. Lift the webcam from the double-sided tape on the display back cover, and remove the webcam.

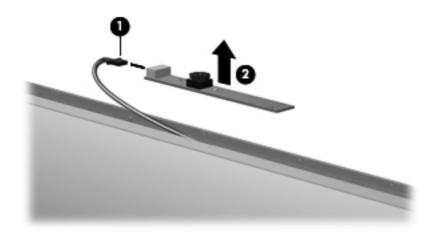

If it is necessary to replace the display panel, remove the eight Phillips PM2.5×5.0 screws (1) that secure the display panel to the display enclosure, and then lift the panel from the enclosure (2). The display panel is available using the spare part number 592144-001.

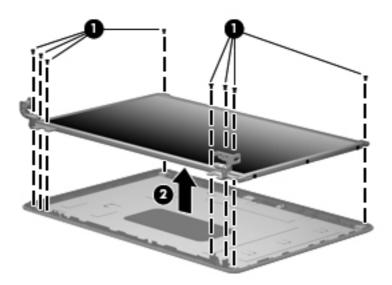

- **14.** If it is necessary to replace the display cable, follow these steps:
  - **a.** Turn the display panel upside down in front of you.
  - **b.** Peel back the tape that secures the cable to the display (1).
  - c. Unplug the cable from the display (2).
  - d. Remove the cable from the display (3).

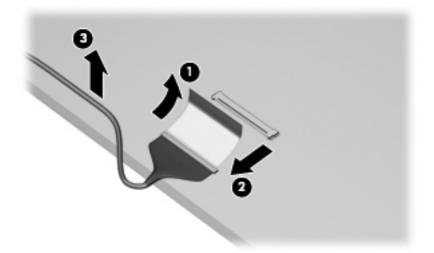

The display cable is available in the display cable kit, spare part number 592151-001.

- 15. If it is necessary to replace the display bracket and hinges, remove the Phillips PM2.0×3.0 screws (1) that secure each bracket to the display.
- **16.** Remove the display hinges **(2)** from the display. The display bracket and hinge set is available using spare part number 600627-001.

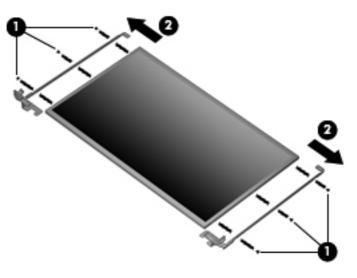

- **17.** If it is necessary to replace the wireless antennas and cables, remove the adhesive strip **(1)** that secures each antenna to the display back cover.
- 18. Detach the wireless antenna (2) from the display back cover .
- 19. Remove the antenna cables from the clips (3) built into the display enclosure.

**20.** Remove the wireless antennas and cables **(4)** from the display enclosure. The wireless antennas and cables are included in the display cable kit, spare part number 592151-001.

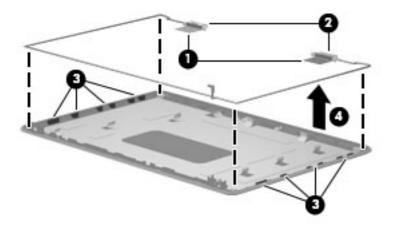

21. If it is necessary to remove the webcam cable, remove the cable from the adhesive strips (1) along the cable path on the display back cover, and then remove the webcam cable (2). The webcam cable is included in the display cable kit, spare part number 592151-001,

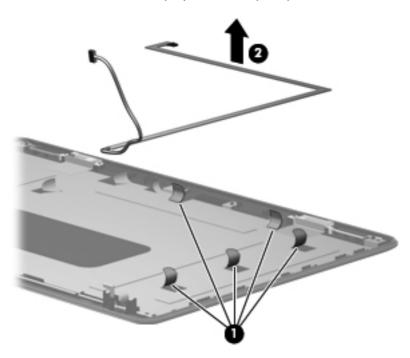

22. If it is necessary to remove the microphone, release the microphone cable from the adhesive strips (1) along the cable path on the display back cover, remove the microphone from the clips on the display back cover (2), and then remove the microphone and microphone cable (3). The microphone and cable is included in the display cable kit, spare part number 592151-001,

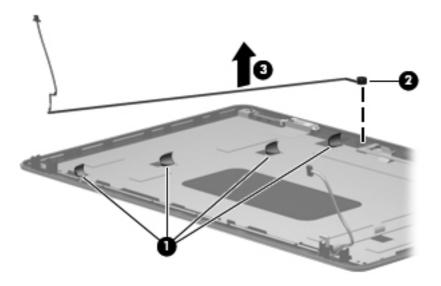

Reverse this procedure to reassemble and install the display assembly.

### System board

| Description                                                                                                  | Spare part number |  |
|----------------------------------------------------------------------------------------------------|-------------------|--|
| System board for use in models with discrete graphics subsystem                                              | 595181-001        |  |
| System board for use in models with Unified Memory Architecture (UMA) graphics subsystem                     | 595182-001        |  |
| System board for use in models with discrete graphics subsystem and HDMI card reader                         | 595183-001        |  |
| System board for use in models with UMA graphics subsystem and HDMI card reader                              | 595184-001        |  |
| System board for use in models with discrete graphics subsystem and Intel® HM55 chipset                      | 608823-001        |  |
| System board for use in models with discrete graphics subsystem, Intel® HM55 chipset, and HDMI card reader   | 608824-001        |  |
| System board for use in models with UMA graphics subsystem memory, Intel® GL40 chipset, and HDMI card reader | 605140-001        |  |

When replacing the system board, be sure that the following components are removed from the defective system board and installed on the replacement system board:

- RTC battery (see <u>RTC battery on page 81</u>)
- Memory modules (see <u>Memory module on page 50</u>)
- WLAN module (see <u>WLAN module on page 47</u>)
- Modem module (see <u>Modem module on page 61</u>)

Before removing the system board, follow these steps:

- 1. Shut down the computer. If you are unsure whether the computer is off or in Hibernation, turn the computer on, and then shut it down through the operating system.
- 2. Disconnect all external devices connected to the computer.
- **3.** Disconnect the power from the computer by first unplugging the power cord from the AC outlet and then unplugging the AC adapter from the computer.
- 4. Remove the battery (see <u>Battery on page 41</u>).
- 5. Remove the following components:
  - a. Hard drive (see <u>Hard drive on page 42</u>)
  - **b.** WLAN (see <u>WLAN module on page 47</u>)
  - **c.** Optical drive (see <u>Optical drive on page 45</u>)
  - d. Keyboard (see Keyboard on page 52)
  - e. Top cover (see Top cover on page 54)
  - f. Speaker assembly (see <u>Speaker assembly on page 57</u>)

- g. Display assembly (see Display assembly on page 69)
- **h.** Top cover (see <u>Top cover on page 54</u>)

Remove the following cables from the system board if still connected:

- Power connector cable (see <u>Power connector cable on page 67</u>)
- Bluetooth cable (see <u>Bluetooth module on page 63</u>)
- USB board cable (see <u>USB board on page 65</u>)
- 1. Turn the computer upright with the right side toward you.
- 2. Remove the three Phillips PM2.5×3.0 screws that secure the system board to the computer.

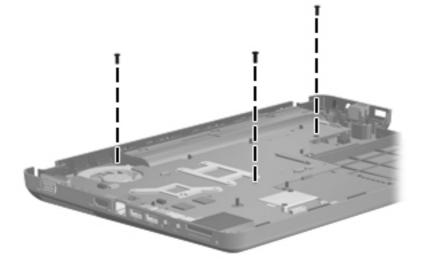

- **3.** Release the optical drive cable **(1)** from the system board.
- 4. Lift the right side of the system board (2).

5. Release the system board by sliding it to the right at an angle (3) until the connectors on the left side of the system board clear the base enclosure, and then remove the system board.

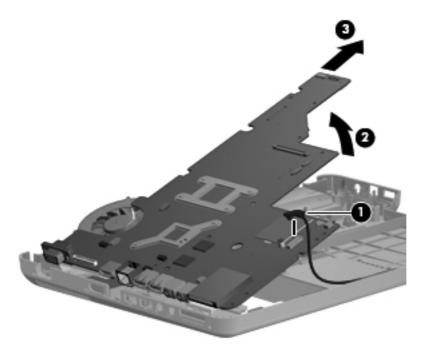

- 6. If it is necessary to replace the modem module cable, remove the RJ-11 connector (1) from the clip built into the base enclosure.
- 7. Remove the modem module cable (2) from the routing channel built into the base enclosure. The modem module cable is available using spare part number 610791-001.

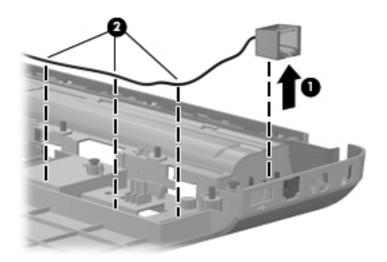

When replacing the system board, be sure that the following components are removed from the defective system board and installed on the replacement system board:

- Fan/heat sink assembly (see <u>Fan/heat sink assembly on page 83</u>)
- Processor (see <u>Processor on page 86</u>)

Reverse the preceding procedure to install the system board.

### **Optical drive SATA cable and connector**

| Description                                     | Spare part number |
|-------------------------------------------------|-------------------|
| Optical drive cable (included in the cable kit) | 610791-001        |

Before removing the optical drive cable, follow these steps:

- 1. Shut down the computer. If you are unsure whether the computer is off or in Hibernation, turn the computer on, and then shut it down through the operating system.
- 2. Disconnect all external devices connected to the computer.
- **3.** Disconnect the power from the computer by first unplugging the power cord from the AC outlet and then unplugging the AC adapter from the computer.
- 4. Remove the battery (see <u>Battery on page 41</u>).
- 5. Remove the following components:
  - a. Hard drive (see <u>Hard drive on page 42</u>)
  - **b.** WLAN (see <u>WLAN module on page 47</u>)
  - c. Optical drive (see Optical drive on page 45)
  - **d.** Keyboard (see <u>Keyboard on page 52</u>)
  - e. Top cover (see <u>Top cover on page 54</u>)
  - f. Speaker assembly (see <u>Speaker assembly on page 57</u>)
  - g. Display assembly (see Display assembly on page 69)
  - **h.** System board (see <u>System board on page 76</u>)

Remove the optical drive cable

1. Remove the two Phillips PM2.5×6.0 screws (1) that secure the optical drive connector to the system board.

2. Release the cable from the clips on the base enclosure (2), and then remove the cable (3).

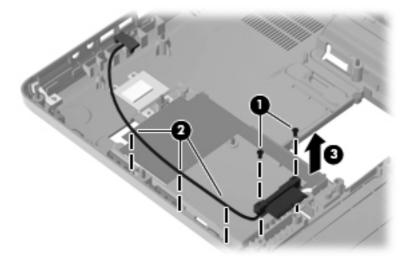

### **RTC battery**

| Description | Spare part number |
|-------------|-------------------|
| RTC battery | 602745-001        |

Before removing the RTC battery, follow these steps:

- 1. Shut down the computer. If you are unsure whether the computer is off or in Hibernation, turn the computer on, and then shut it down through the operating system.
- 2. Disconnect all external devices connected to the computer.
- **3.** Disconnect the power from the computer by first unplugging the power cord from the AC outlet and then unplugging the AC adapter from the computer.
- 4. Remove the battery (see <u>Battery on page 41</u>).
- 5. Remove the following components:
  - a. Hard drive (see <u>Hard drive on page 42</u>)
  - **b.** WLAN (see <u>WLAN module on page 47</u>)
  - c. Optical drive (see Optical drive on page 45)
  - d. Keyboard (see <u>Keyboard on page 52</u>)
  - e. Top cover (see <u>Top cover on page 54</u>)
  - f. Speaker assembly (see <u>Speaker assembly on page 57</u>)
  - g. Display assembly (see <u>Display assembly on page 69</u>)
  - **h.** System board (see <u>System board on page 76</u>)

Remove the RTC battery:

- 1. Turn the system board upside down.
- 2. Release the RTC battery from the clips on the system board (1).

#### **3.** Remove the RTC battery **(2)**.

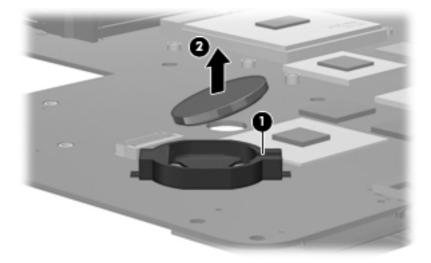

Reverse this procedure to install the RTC battery.

### Fan/heat sink assembly

| Description                                                                                                    | Spare part number |
|----------------------------------------------------------------------------------------------------|-------------------|
| Fan/heat sink assembly for use in models that use Universal Memory Architecture (UMA) graphics subsystem memory (includes thermal replacement material) | 595832-001        |
| Fan/heat sink assembly for use in models that use and UMA graphics subsystem memory and the Intel® GL40 chipset (includes thermal material)             | 606573-001        |
| Fan/heat sink assembly for use in models that use discrete graphics subsystem memory (includes thermal material)                                        | 606573-001        |

NOTE: To properly ventilate the computer, allow at least a **7.6-cm** (3-inch) clearance on the right side and rear panel of the computer. The computer uses an electric fan for ventilation. The fan is controlled by a temperature sensor and is designed to turn on automatically when high temperature conditions exist. These conditions are affected by high external temperatures, system power consumption, power management/battery conservation configurations, battery fast charging, and software requirements. Exhaust air is displaced through the ventilation grill located on the left side of the computer.

Before removing the fan/heat sink assembly, follow these steps:

- 1. Shut down the computer. If you are unsure whether the computer is off or in Hibernation, turn the computer on, and then shut it down through the operating system.
- 2. Disconnect all external devices connected to the computer.
- **3.** Disconnect the power from the computer by first unplugging the power cord from the AC outlet and then unplugging the AC adapter from the computer.
- 4. Remove the battery (see <u>Battery on page 41</u>).
- 5. Remove the following components:
  - a. Hard drive (see <u>Hard drive on page 42</u>)
  - **b.** Optical drive (see Optical drive on page 45)
  - c. Keyboard (see <u>Keyboard on page 52</u>)
  - **d.** Top cover (see <u>Top cover on page 54</u>)
  - e. Speaker assembly (see <u>Speaker assembly on page 57</u>)
  - f. Display assembly (see Display assembly on page 69)
  - **g.** System board (see <u>System board on page 76</u>)

Remove the fan/heat assembly (fan/heat sink appearance may vary):

- 1. Turn the system board upside down.
- 2. Disconnect the fan cable (1) from the system board.

- Follow the sequence embossed on heat sink to loosen the four Phillips PM2.5×7.0 captive screws
   (2) that secure the fan/heat sink assembly to the system board.
- NOTE: Due to the adhesive quality of the thermal material located between the fan/heat sink assembly and system board components, it may be necessary to move the fan/heat sink assembly from side to side to detach the assembly.
- 4. Remove the fan/heat sink assembly (3).

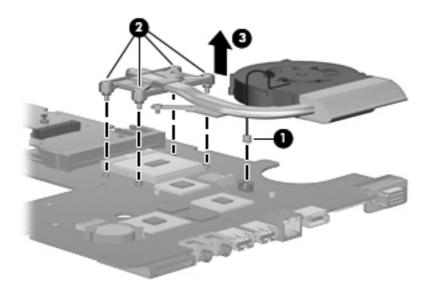

The thermal material must be thoroughly cleaned from the surface of the fan/heat sink assembly (1), (3) and the processor (2) and video components (4) each time the fan/heat sink assembly is removed. Thermal pads and thermal paste must be installed on all surfaces before the fan/heat sink assembly is reinstalled.

NOTE: Thermal pads and thermal paste are included with all fan/heat sink assembly, system board, and processor spare part kits.

The following illustration shows the locations for thermal material on systems with discrete graphics subsystems.

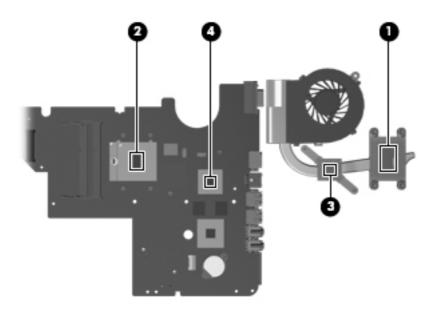

The thermal material must be thoroughly cleaned from the surface of the fan/heat sink assembly (1) and (3), and the processor component (2), each time the fan/heat sink assembly is removed. Thermal pads and thermal paste must be installed on all surfaces before the fan/heat sink assembly is reinstalled.

The following illustration shows the locations for thermal material on systems with UMA graphics subsystems.

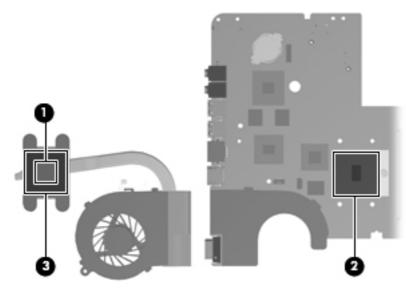

Reverse this procedure to install the fan/heat sink assembly.

#### Processor

NOTE: All processor spare part kits include thermal material.

| Description                                       | Spare part number |
|---------------------------------------------------|-------------------|
| Intel Arrandale Core 620M 2.26-GHz                | 587259-001        |
| Intel Arrandale 540M 2.53-GHz                     | 594188-001        |
| Intel Arrandale 520M 2.4-GHz                      | 594187-001        |
| Intel Arrandale i5-430M 2.26-GHz                  | 597624-001        |
| Intel Arrandale i3-350M 2.26-GHz                  | 597623-001        |
| Intel Arrandale i3-330M 2.13-GHz                  | 597622-001        |
| Intel Core 2 Duo Mobile processor T3000, 1.8-GHz  | 572926-001        |
| Intel Core 2 Duo Mobile processor T4400 - 2.2-GHz | 584296-001        |
| Intel Core 2 Duo Mobile,T4300, 2.1-GHz            | 572929-001        |
| Intel Core 2 Duo Mobile processor T3100 - 1.9-GHz | 572925-001        |
| Intel Core 2 Duo Mobile processor T3300 2.0-GHz   | 592399-001        |

Before removing the processor, follow these steps:

- 1. Shut down the computer. If you are unsure whether the computer is off or in Hibernation, turn the computer on, and then shut it down through the operating system.
- 2. Disconnect all external devices connected to the computer.
- **3.** Disconnect the power from the computer by first unplugging the power cord from the AC outlet and then unplugging the AC adapter from the computer.
- 4. Remove the battery (see <u>Battery on page 41</u>).
- 5. Remove the following components:
  - a. Hard drive (see <u>Hard drive on page 42</u>)
  - **b.** Optical drive (see Optical drive on page 45)
  - c. Keyboard (see Keyboard on page 52)
  - d. Top cover (see <u>Top cover on page 54</u>)
  - e. Speaker assembly (see <u>Speaker assembly on page 57</u>)
  - f. Display assembly (see Display assembly on page 69)
  - g. System board (see System board on page 76)
  - h. Fan/heat sink assembly (see Fan/heat sink assembly on page 83)

Remove the processor:

- 1. Turn the processor locking screw (1) one-half turn counterclockwise until you hear a click.
- 2. Lift the processor (2) straight up and remove it.
- **NOTE:** The gold triangle **(3)** on the processor must be aligned with the triangle icon **(4)** embossed on the processor socket when you install the processor.

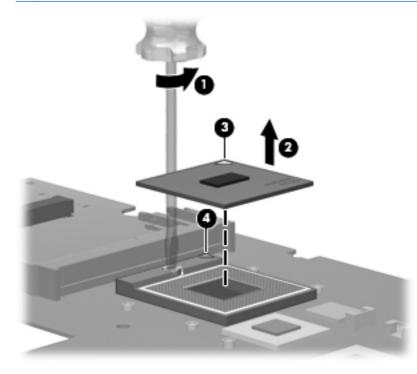

Reverse this procedure to install the processor.

# **5 Setup Utility**

## **Computer Setup in Windows 7**

To view the drives installed on the computer, select **Start > Computer**.

On models with a secondary hard drive (drive D), the optical drive becomes drive E. The next drive added to the system, such as a new USB drive, will be assigned the next available drive letter.

### **Starting Setup Utility**

Setup Utility is a ROM-based information and customization utility that can be used even when your Windows® operating system is not working.

The utility reports information about the computer and provides settings for startup, security, and other preferences.

To start Setup Utility:

Open Setup Utility by turning on or restarting the computer. While the "Press the ESC key for Startup Menu" message is displayed in the lower-left corner of the screen, press f10.

– or –

- Open Setup Utility by turning on or restarting the computer. While the "Press the ESC key for Startup Menu" message is displayed in the lower-left corner of the screen, press esc.
- 2. When the Startup Menu is displayed, press f10.

### **Using Setup Utility**

#### **Changing the language of Setup Utility**

The following procedure explains how to change the language of Setup Utility. If Setup Utility is not already running, begin at step 1. If Setup Utility is already running, begin at step 2.

 Open Setup Utility by turning on or restarting the computer. While the "Press the ESC key for Startup Menu" message is displayed in the lower-left corner of the screen, press f10.

– or –

Open Setup Utility by turning on or restarting the computer. While the "Press the ESC key for Startup Menu" message is displayed in the lower-left corner of the screen, press esc. When the Startup Menu is displayed, press f10.

- 2. Use the arrow keys to select **System Configuration > Language**, and then press enter.
- 3. Use the arrow keys to select a language, and then press enter.
- 4. When a confirmation prompt with your language selected is displayed, press enter.
- 5. To save your change and exit Setup Utility, use the arrow keys to select **Exit > Exit Saving Changes**, and then press enter.

Your change goes into effect immediately.

#### Navigating and selecting in Setup Utility

Because Setup Utility is not Windows based, it does not support the TouchPad. Navigation and selection are by keystroke.

- To choose a menu or a menu item, use the arrow keys.
- To choose an item in a list or to toggle a field, for example an Enable/Disable field, use either the arrow keys or f5 or f6.
- To select an item, press enter.
- To close a text box or return to the menu display, press esc.
- To display additional navigation and selection information while Setup Utility is open, press f1.

#### **Displaying system information**

The following procedure explains how to display system information in Setup Utility. If Setup Utility is not open, begin at step 1. If Setup Utility is open, begin at step 2.

 Open Setup Utility by turning on or restarting the computer. While the "Press the ESC key for Startup Menu" message is displayed in the lower-left corner of the screen, press f10.

– or –

Open Setup Utility by turning on or restarting the computer. While the "Press the ESC key for Startup Menu" message is displayed in the lower-left corner of the screen, press esc. When the Startup Menu is displayed, press f10.

- 2. Select the **Main** menu. System information such as the system time and date, and identification information about the computer is displayed.
- 3. To exit Setup Utility without changing any settings, use the arrow keys to select **Exit > Exit Discarding Changes**, and then press enter.

#### **Restoring default settings in Setup Utility**

The following procedure explains how to restore Setup Utility default settings. If Setup Utility is not already running, begin at step 1. If Setup Utility is already running, begin at step 2.

 Open Setup Utility by turning on or restarting the computer. While the "Press the ESC key for Startup Menu" message is displayed in the lower-left corner of the screen, press f10.

– or –

Open Setup Utility by turning on or restarting the computer. While the "Press the ESC key for Startup Menu" message is displayed in the lower-left corner of the screen, press esc. When the Startup Menu is displayed, press f10.

- 2. Use the arrow keys to select **Exit > Load Setup Defaults**, and then press enter.
- 3. When the Setup Confirmation is displayed, press enter.
- 4. To save your change and exit Setup Utility, use the arrow keys to select **Exit > Exit Saving Changes**, and then press enter.

Setup Utility default settings go into effect when the computer restarts.

NOTE: Your password, security, and language settings are not changed when you restore the factory default settings.

#### **Exiting Setup Utility**

You can exit Setup Utility with or without saving changes.

• To exit Setup Utility and save your changes from the current session:

If the Setup Utility menus are not visible, press esc to return to the menu display. Then use the arrow keys to select **Exit > Exit Saving Changes**, and then press enter.

• To exit Setup Utility without saving your changes from the current session:

If the Setup Utility menus are not visible, press esc to return to the menu display. Then use the arrow keys to select **Exit > Exit Discarding Changes**, and then press enter.

After either choice, the computer restarts in Windows.

#### **Setup Utility menus**

The menu tables in this section provide an overview of Setup Utility options.

NOTE: Some of the Setup Utility menu items listed in this chapter may not be supported by your computer.

#### Main menu

| Select             | To do this                                                                                                    |
|--------------------|----------------------------------------------------------------------------------------------------|
| System information | • View and change the system time and date.                                                                                           |
|                    | • View identification information about the computer.                                                                                 |
|                    | • View specification information about the processor, memory size, system BIOS, and keyboard controller version (select models only). |

#### Security menu

| Select                 | To do this                                          |  |
|------------------------|-----------------------------------------------------|--|
| Administrator password | Enter, change, or delete an administrator password. |  |
| Power-On Password      | Enter, change, or delete a power-on password.       |  |

### System Configuration menu

| Select                                             | To do this                                                                                                    |
|----------------------------------------------------|----------------------------------------------------------------------------------------------------|
| Language Support                                   | Change the language of Setup Utility.                                                                                                    |
| Button Sound (select models only)                  | Enable/disable the capacitive button tapping sound.                                                                                                    |
| Virtualization Technology (select models only)     | Enable/disable the processor Virtualization Technology.                                                                                                    |
| Processor C6 State (select models only)            | Enable/disable the processor C6 sleep state.                                                                                                    |
| LAN Power Saving (select models only)              | Enable/disable LAN Power Saving. When enabled, saves power when the computer is in DC mode.                                                                       |
| Card Reader/1394 Power Saving (select models only) | Enable/disable Card Reader/1394 Power Saving.                                                                                                    |
| Fan Always On                                      | Enabled/disable Fan Always On. When enabled, the computer fan will always be on.                                                                                  |
| Action Keys Mode                                   | Enable/disable Action Keys Mode.                                                                                                    |
| Boot Options                                       | Set the following boot options:                                                                                                    |
|                                                    | • POST hotkey delay (sec.)—Set the delay for the f1, f2, f9, f10, f11<br>and f12 functions of Setup Utility in intervals of 5 seconds each (0,<br>5, 10, 15, 20). |
|                                                    | CD-ROM Boot—Enable/disable boot from CD-ROM.                                                                                                    |
|                                                    | Floppy Boot—Enable/disable boot from diskette.                                                                                                    |
|                                                    | <ul> <li>Internal Network Adapter Boot—Enable/disable boot from the<br/>internal network adapter.</li> </ul>                                                      |
|                                                    | • Boot Order—Set the boot order for:                                                                                                    |
|                                                    | <ul> <li>Notebook Hard Drive</li> </ul>                                                                                                    |
|                                                    | <ul> <li>Internal CD/DVD ROM Drive</li> </ul>                                                                                                    |
|                                                    | <ul> <li>USB Diskette on Key/USB Hard Disk</li> </ul>                                                                                                    |
|                                                    | USB CD/DVD ROM Drive                                                                                                    |
|                                                    | • USB Floppy                                                                                                    |
|                                                    | <ul> <li>Network Adapter</li> </ul>                                                                                                    |

### **Diagnostics** menu

| Select              | To do this                                                                                                    |
|---------------------|----------------------------------------------------------------------------------------------------|
| Hard Disk Self Test | Run a comprehensive self-test on the hard drive.                                                                 |
|                     | <b>NOTE:</b> On models with two hard drives, this menu option is called the <b>Primary Hard Disk Self Test</b> . |

| Select                                             | To do this                                               |
|----------------------------------------------------|----------------------------------------------------------|
| Secondary Hard Disk Self Test (select models only) | Run a comprehensive self-test on a secondary hard drive. |
| Memory Test                                        | Run a diagnostic test on the system memory.              |

## **Computer Setup in Linux**

### **Starting Computer Setup**

Computer Setup is a preinstalled, ROM-based utility that can be used even when the operating system is not working or will not load.

NOTE: Some of the Computer Setup menu items listed in this guide may not be supported by your computer.

**NOTE:** Pointing devices are not supported in Computer Setup. You must use the keyboard to navigate and make selections.

**NOTE:** An external keyboard connected by USB can be used with Computer Setup only if USB legacy support is enabled.

To start Computer Setup, follow these steps:

- **1.** Turn on or restart the computer.
- 2. Before your operating system opens and while the "F10=ROM Based Setup" message is displayed in the lower-left corner of the screen, press f10.

### **Using Computer Setup**

#### **Navigating and selecting in Computer Setup**

The information and settings in Computer Setup are accessed from the File, Security, Diagnostics, and System Configuration menus.

 Open Computer Setup by turning on or restarting the computer, and then pressing f10 while the "F10 = ROM Based Setup" message is displayed in the lower-left corner of the screen.

Because Computer Setup is not operating system based, it does not support the TouchPad. Navigation and selection are by keystroke:

- To choose a menu or a menu item, use the arrow keys.
- To select an item, press enter.
- To close open dialog boxes and return to the main Computer Setup screen, press esc.
- To view navigation information, press f1.
- To change the language, press f2.
- 2. Select the File, Security, Diagnostics, or System Configuration menu.
- **3.** To exit Computer Setup, choose one of the following methods:
  - To exit Computer Setup without saving your preferences, use the arrow keys to select **File** > **Ignore Changes And Exit**. Then follow the instructions on the screen.
  - To save your preferences and exit Computer Setup, use the arrow keys to select **File > Save Changes And Exit**. Then follow the instructions on the screen.

Your preferences go into effect when the computer restarts.

#### **Restoring factory settings in Computer Setup**

To return all settings in Computer Setup to the values that were set at the factory, follow these steps:

- Open Computer Setup by turning on or restarting the computer, and then pressing f10 while the "F10 = ROM Based Setup" message is displayed in the lower-left corner of the screen.
- 2. Use the arrow keys to select File > Restore Defaults, and then press enter.
- **3.** When the confirmation dialog box opens, press f10.
- 4. To save your preferences and exit Computer Setup, use the arrow keys to select **File > Save Changes And Exit**. Then follow the instructions on the screen.

Your preferences go into effect when the computer restarts.

NOTE: Your password settings and security settings are not changed when you restore the factory settings.

### **Computer Setup menus**

The menu tables in this section provide an overview of Computer Setup options.

NOTE: Some of the Computer Setup menu items listed in this chapter may not be supported by your computer.

#### File menu

| Select                  | To do this                                                                                                    |
|-------------------------|----------------------------------------------------------------------------------------------------|
| System information      | • View identification information for the computer.                                                                                                    |
|                         | <ul> <li>View specification information for the processor, cache<br/>and memory size, and system ROM.</li> </ul>                                                                                   |
| Restore Defaults        | Replace the configuration settings in Computer Setup with the<br>original factory settings. (Password settings and security<br>settings are not changed when you restore the factory<br>settings.) |
| Ignore Changes And Exit | Cancel any changes entered during the current session. Then exit and restart the computer.                                                                                                    |
| Save Changes And Exit   | Save any changes entered during the current session. Then<br>exit and restart the computer. Your changes go into effect<br>when the computer restarts.                                             |

### Security menu

**NOTE:** Some of the menu items listed in this section may not be supported by your computer.

| Select              | To do this                                                                                                    |
|---------------------|----------------------------------------------------------------------------------------------------|
| Setup Password      | Enter, change, or delete a setup password.                                                                                     |
| Power-On Password   | Enter, change, or delete a power-on password.                                                                                  |
| Password Options    | Enable/disable stringent security.                                                                                             |
|                     | <ul> <li>Enable/disable the password requirement on computer restart.</li> </ul>                                               |
| DriveLock Passwords | Enable/disable DriveLock on any computer hard drive.                                                                           |
|                     | <ul> <li>Enter, change, or disable DriveLock on an optional<br/>MultiBay hard drive.</li> </ul>                                |
|                     | <b>NOTE:</b> DriveLock settings are accessible only when you enter Computer Setup by turning on (not restarting) the computer. |
| System IDs          | Enter a user-defined computer asset tracking number and ownership tag.                                                         |
| Disk Sanitizer      | Run Disk Sanitizer to destroy all existing data on the primary hard drive. The following options are available:                |
|                     | • Fast: Runs the Disk Sanitizer erase cycle once.                                                                              |
|                     | • Optimum: Runs the Disk Sanitizer erase cycle 3 times.                                                                        |
|                     | <ul> <li>Custom: Allows you to select the desired number of Disk<br/>Sanitizer erase cycles from a list.</li> </ul>            |
|                     | <b>CAUTION:</b> If you run Disk Sanitizer, the data on the primary hard drive is destroyed permanently.                        |

### **Diagnostics menu**

| Select                | To do this                                                                                            |
|-----------------------|----------------------------------------------------------------------------------------------------|
| HDD Self-Test Options | Run a comprehensive self-test on any hard drive in the system or on any optional MultiBay hard drive. |
| Memory Check          | Run a comprehensive check on system memory.                                                           |

### System Configuration menu

**NOTE:** Some of the listed System Configuration options may not be supported by your computer.

| Select                | To do this                                                                                                    |
|-----------------------|----------------------------------------------------------------------------------------------------|
| Language              | Change the Computer Setup language.                                                                                                    |
| Boot options          | • Set an f9, f10, and f12 delay when starting up.                                                                                                    |
|                       | Enable/disable CD-ROM boot.                                                                                                    |
|                       | Enable/disable floppy boot.                                                                                                    |
|                       | Enable/disable internal network adapter boot.                                                                                                    |
|                       | <ul> <li>Enable/disable MultiBoot, which sets a boot order that<br/>can include most boot devices in the system.</li> </ul>                                      |
|                       | • Set the Express Boot Popup delay in seconds.                                                                                                    |
|                       | • Set the boot order.                                                                                                    |
|                       | <ul> <li>1st boot device: USB CD-ROM</li> </ul>                                                                                                    |
|                       | <ul> <li>2nd boot device: USB floppy</li> </ul>                                                                                                    |
|                       | <ul> <li>3rd boot device: USB SuperDisk</li> </ul>                                                                                                    |
|                       | <ul> <li>4th boot device: Notebook hard drive</li> </ul>                                                                                                    |
|                       | <ul> <li>5th boot device: USB hard disk</li> </ul>                                                                                                    |
|                       | <ul> <li>óth boot device: Network controller</li> </ul>                                                                                                    |
| Device Configurations | • Swap the functions of the fn key and left ctrl key.                                                                                                    |
|                       | <ul> <li>Enable/disable USB legacy support. When enabled,<br/>USB legacy support allows the following:</li> </ul>                                                |
|                       | <ul> <li>Use of a USB keyboard in Computer Setup even<br/>when a your operating system is not running.</li> </ul>                                                |
|                       | <ul> <li>Startup from bootable USB devices, including a<br/>hard drive, diskette drive, or optical drive<br/>connected by a USB port to the computer.</li> </ul> |
|                       | • Enable/disable BIOS DMA data transfers.                                                                                                    |
|                       | <ul> <li>Enable/disable fan always on while connected to an A outlet.</li> </ul>                                                                                 |
|                       | Enable/disable data execution prevention.                                                                                                    |
|                       | • Enable/disable LAN power saving mode.                                                                                                    |
|                       | Enable/disable SATA Native Mode.                                                                                                    |
|                       | Enable/disable Dual Core CPU.                                                                                                    |
|                       | • Enable/disable HDD translation mode.                                                                                                    |

| Select                  | To do this                                        |
|-------------------------|---------------------------------------------------|
| Built-in device options | • Enable/disable embedded WLAN Device Radio.      |
|                         | • Enable/disable embedded Bluetooth Device Radio. |
|                         | Enable/disable Network Interface Controller (NIC) |
|                         | Enable/disable LAN/WLAN Switching.                |
|                         | • Enable/disable Wake on LAN.                     |
|                         | • Enable/disable the integrated camera (webcam)   |
| Port options            | • Enable/disable USB port.                        |
|                         | Enable/disable ExpressCard slot.                  |

# **6** Specifications

# **Computer specifications**

| Depth                                   | <b>22.8</b> cm (8.98 in)                 |
|-----------------------------------------|------------------------------------------|
| Width                                   | <b>34.2 cm</b> (13.46 in)                |
| Height (front to rear)                  | <b>31.5 to 36.5 cm</b> (1.24 to 1.44 in) |
| Weight (lowest weight configuration)    | < 2.20 kg (4.85 lbs)                     |
| Input power                             |                                          |
| Operating voltage                       | 18.5 V dc @ 4.74 A – 90 W                |
| Operating current                       | 4.74 A                                   |
| Temperature                             |                                          |
| Operating (not writing to optical disc) | 0°C to 35°C (32°F to 95°F)               |
| Operating (writing to optical disc)     | <b>5°C to 35°C</b> (41°F to 95°F)        |
| Nonoperating                            | -20°C to 60°C (-4°F to 140°F)            |
| Relative humidity                       |                                          |
| Operating                               | 10% to 90%                               |
| Nonoperating                            | 5% to 95%                                |
| Maximum altitude (unpressurized)        |                                          |
| Operating                               | -15 m to 3,048 m (-50 ft to 10,000 ft)   |
| Nonoperating                            | -15 m to 12,192 m (-50 ft to 40,000 ft   |

# 35.6-cm (14.0-in) display specifications

| Dimensions              |                                               |
|-------------------------|-----------------------------------------------|
| Height                  | <b>17.6 cm</b> (17.6 cm)                      |
| Width                   | <b>31.1 cm</b> (12.24 in)                     |
| Diagonal                | <b>35.7 cm</b> (14.06 in)                     |
| Number of colors        | Up to 16.8 million                            |
| Contrast ratio          | 300:1 (typical)                               |
| Brightness              | 200 nits (typical)                            |
| Pixel resolution        |                                               |
| Pitch                   | $0.259 \times 0.259 \text{ mm}$               |
| Format                  | 1280 × 800; HD: 1366 × 768                    |
| Configuration           | RGB vertical stripe                           |
| Backlight               | LED                                           |
| Character display       | 80 × 25                                       |
| Total power consumption | 4.0 W                                         |
| Viewing angle           | ±40° horizontal, +120/-40° vertical (typical) |

# Hard drive specifications

|                                              | 500-GB*                     | 320-GB*      | 250-GB*      | 160-GB*      |
|----------------------------------------------|-----------------------------|--------------|--------------|--------------|
| Dimensions                                   |                             |              |              |              |
| Height                                       | 9.5 mm                      | 9.5 mm       | 9.5 mm       | 9.5 mm       |
| Width                                        | 70 mm                       | 70 mm        | 70 mm        | 70 mm        |
| Weight                                       | 101 g                       | 101 g        | 101 g        | 101 g        |
| Interface type                               | SATA                        | SATA         | SATA         | SATA         |
| Transfer rate                                | 100 MB/sec                  | 100 MB/sec   | 100 MB/sec   | 100 MB/sec   |
| Security                                     | ATA security                | ATA security | ATA security | ATA security |
| Seek times (typical read, including setting) |                             |              |              |              |
| Single track                                 | 1.0 ms                      | 1.5 ms       | 2.0 ms       | 1.5 ms       |
| Average                                      | 14.0 ms                     | 12.0 ms      | 12.0 ms      | 11.0 ms      |
| Maximum                                      | 22.0 ms                     | 22.0 ms      | 22.0 ms      | 22.0 ms      |
| Logical blocks                               | 976,773,168                 | 625,142,448  | 488,397,168  | 312,581,808  |
| Disc rotational speed                        | 7200 rpm                    | 7200 rpm     | 7200 rpm     | 7200 rpm     |
| Operating temperature                        | 5°C to 55°C (41°F to 131°F) |              |              |              |

\*1 GB = 1 billion bytes when referring to hard drive storage capacity. Actual accessible capacity is less. Actual drive specifications may differ slightly.

**NOTE:** Certain restrictions and exclusions apply. Contact technical support for details.

### DVD±RW SuperMulti Double-Layer Drive with LightScribe specifications

| Applicable disc    |                                                                                                    |
|--------------------|----------------------------------------------------------------------------------------------------|
| Read               | CD-DA, CD+(E)G, CD-MIDI, CD-TEXT, CD-ROM, CD-ROM XA, MIXED<br>MODE CD, CD-I, CD-I Bridge (Photo-CD, Video CD), Multisession CD (Photo-<br>CD, CD-EXTRA, Portfolio, CD-R, CD-RW), CD-R, CD-RW, DVD-ROM (DVD-5,<br>DVD-9, DVD-10, DVD-18), DVD-R, DVD-RW, DVD+R, DVD+RW, DVD-RAM |
| Write              | CD-R and CD-RW, DVD+R, DVD+RW, DVD-R, DVD-RW, DVD-RAM                                                                                                    |
| Random access time |                                                                                                    |
| DVD                | < 230 ms                                                                                                    |
| CD                 | < 175 ms                                                                                                    |
| Cache buffer       | 2 MB                                                                                                    |
| Data transfer rate |                                                                                                    |
| 24X CD-ROM         | 3,600 KB/sec                                                                                                    |
| 8X DVD-ROM         | 10,800 KB/sec                                                                                                    |
| 24X CD-R           | 3,600 KB/sec                                                                                                    |
| 16X CD-RW          | 2,400 KB/sec                                                                                                    |
| 8X DVD+R           | 10,800 KB/sec                                                                                                    |
| 4X DVD+RW          | 5,400 KB/sec                                                                                                    |
| 8X DVD-R           | 10,800 KB/sec                                                                                                    |
| 4X DVD-RW          | 5,400 KB/sec                                                                                                    |
| 2.4X DVD+R(9)      | 2,700 KB/sec                                                                                                    |
| 5X DVD-RAM         | 6,750 KB/sec                                                                                                    |
| Transfer mode      | Multiword DMA Mode                                                                                                    |

### Blu-ray ROM with LightScribe DVD±R/RW SuperMulti DL Drive specifications

| Applicable disc    |                                                                                                    |
|--------------------|----------------------------------------------------------------------------------------------------|
| Read               | BD-ROM, BD-ROM-DL, BD-R, BD-R-DL, BD-RE, BD-RE-DL, DVD-ROM, DVD+R,<br>DVD+R-DL, DVD+RW, DVD-R, DVD-R-DL, DVD-RW, DVD-RAM (Ver.2), CD-<br>DA, CD-ROM (mode 1 and mode 2), CD-ROM XA (mode 2, form 1 and<br>form 2), Photo CD (single and multiple sessions), CD Extra, CD-R, CD-RW,<br>and CD-TEXT |
| Write              | DVD-RAM (Ver.2), DVD+R, DVD-R, CD-R, and CD-ROM                                                                                                    |
| Random access time |                                                                                                    |
| BD                 | < 230 ms                                                                                                    |
| DVD                | < 180 ms                                                                                                    |
| CD                 | < 180 ms                                                                                                    |
| Cache buffer       | 8 MB                                                                                                    |
| Data transfer rate |                                                                                                    |
| 24X CD-ROM         | 3,600 KB/sec                                                                                                    |
| 8X DVD-ROM         | 10,800 KB/sec                                                                                                    |
| 4X BD              | 18,000 KB/sec                                                                                                    |
| 24X CD-R           | 3,600 KB/sec                                                                                                    |
| 16X CD-RW          | 2,400 KB/sec                                                                                                    |
| 8X DVD+R           | 10,800 KB/sec                                                                                                    |
| 4X DVD+RW          | 5,400 KB/sec                                                                                                    |
| 8X DVD-R           | 10,800 KB/sec                                                                                                    |
| 4X DVD-RW          | 5,400 KB/sec                                                                                                    |
| 2.4X DVD+R(9)      | 2,700 KB/sec                                                                                                    |
| 5X DVD-RAM         | 6,750 KB/sec                                                                                                    |
| 1X BD-ROM          | 4,500 KB/sec                                                                                                    |
| 1X BD-R read       | 4,500 KB/sec                                                                                                    |
| 1X BD-RE read      | 4,500 KB/sec                                                                                                    |
| Transfer mode      | Multiword DMA Mode                                                                                                    |

### System resource specifications

You can use Device Manager to get a graphical view of the system resources that control how the devices work on the computer. System resources you can access from Device Manager are direct memory access (DMA) channels, input/output (I/O) ports, interrupt request (IRQ) lines, and memory addresses.

If two devices require the same resource and create a device conflict, you can manually change the resource settings in Device Manager to be sure each setting is unique.

△ CAUTION: Improperly changing resource settings can disable your hardware and cause your computer to malfunction or become inoperable. Only users who have expert knowledge of computer hardware and hardware configurations should change resource settings.

To view resource settings in Windows 7 and Windows Vista:

- 1. Select Start > Computer.
- 2. Click System properties near the top of the Computer folder.
- **3.** On the left, click **Device Manager**.
- **4.** On the **View** menu, click one of the following:
  - Resources by type
  - Resources by connection

To view resource settings in Windows XP:

- 1. Select Start > My Computer, or double-click My Computer on the desktop.
- 2. Under System Tasks, click View system information.
- 3. In the System Properties window, select the **Hardware** tab.
- 4. Click Device Manager.
- 5. On the **View** menu, click one of the following:
  - Resources by type
  - Resources by connection

# 7 Backup and recovery

Recovery after a system failure is as complete as your most current backup. HP recommends that you create recovery discs immediately after software setup. As you add new software and data files, you should continue to back up your system on a regular basis to maintain a reasonably current backup.

Tools provided by the operating system and HP Recovery Manager software are designed to help you with the following tasks for safeguarding your information and restoring it in case of a system failure:

- Creating a set of recovery discs (Recovery Manager software feature). Recovery discs are used to start up (boot) your computer and restore the operating system and software programs to factory settings in case of system failure or instability.
- Backing up your information regularly to protect your important system files.
- Creating system restore points (operating system feature). System restore points allow you to reverse undesirable changes to your computer by restoring the computer to an earlier state.
- Recovering a program or driver (Recovery Manager software feature). This feature helps you reinstall a program or driver without performing a full system recovery.
- Performing a full system recovery (Recovery Manager software feature). With Recovery Manager, you can recover your full factory image if you experience system failure or instability. Recovery Manager works from a dedicated recovery partition (select models only) on the hard drive or from recovery discs you create.
- NOTE: Computers with a solid-state drive (SSD) may not have a recovery partition. Recovery discs have been included for computers that do not have a partition. Use these discs to recover your operating system and software. To check for the presence of a recovery partition, select Start, right-click Computer, click Manage, and then click Disk Management. If the partition is present, an HP Recovery drive is listed in the window.

### Windows 7

To protect your information, back up your files and folders. In case of system failure, you can use the backup files to restore your computer.

△ CAUTION: In the event of a hard drive failure, you cannot use your computer to access the Disaster Recovery utility. Therefore, HP recommends that you download the Disaster Recovery utility SoftPaq, and then extract it to a USB flash drive as soon as possible after software setup. For details, refer to "Downloading and extracting the Disaster Recovery utility" later in this section.

Depending on your computer model, you may have one of the following backup and recovery solutions:

- Roxio BackOnTrack
- HP Recovery Manager

**NOTE:** For detailed information, perform a search for these topics in Help and Support.

### **Creating recovery discs**

HP recommends that you create recovery discs to be sure that you can restore your system to its original factory state if you experience serious system failure or instability. Create these discs after setting up the computer for the first time.

Handle these discs carefully and keep them in a safe place. The software allows the creation of only one set of recovery discs.

NOTE: You can use an optional external optical drive (purchased separately) to create recovery discs, or you can purchase recovery discs for your computer from the HP Web site.

Note the following guidelines before creating recovery discs:

- NOTE: The external hard drive must be connected to a USB port on the computer, not to a USB port on an external device such as a hub.
  - You will need high-quality DVD-R, DVD+R, BD-R (writable Blu-ray), or CD-R discs. All these discs are purchased separately. DVDs and BDs have a much higher capacity than CDs. If you use CDs, up to 20 discs may be required, whereas only a few DVDs or BDs are required.
  - **NOTE:** Read-write discs, such as CD-RW, DVD±RW, double-layer DVD±RW, and BD-RE (rewritable Blu-ray) discs, are not compatible with the Recovery Manager software.
  - The computer must be connected to AC power during this process.
  - Only one set of recovery discs can be created per computer.
  - Number each disc before inserting it into the optical drive.
  - If necessary, you can exit the program before you have finished creating the recovery discs. The next time you open Recovery Manager, you will be prompted to continue the disc creation process.

To create a set of recovery discs:

- 1. Select Start > All Programs > Recovery Manager > Recovery Disk Creation.
- **2.** Follow the on-screen instructions.

### **Backing up your information**

As you add new software and data files, you should back up your system on a regular basis to maintain a reasonably current backup. Back up your system at the following times:

- At regularly scheduled times
- **NOTE:** Set reminders to back up your information periodically.
- Before the computer is repaired or restored
- Before you add or modify hardware or software

Note the following when backing up:

- Create system restore points using the Windows® System Restore feature, and periodically copy them to disc.
- Store personal files in the Documents library and back up this folder periodically.
- Back up templates stored in their associated programs.
- Save customized settings in a window, toolbar, or menu bar by taking a screen shot of your settings. The screen shot can be a time-saver if you have to reset your preferences.

To copy the screen and paste it into a word-processing document, follow these steps:

- **1.** Display the screen.
- **2.** Copy the screen:

To copy only the active window, press alt+prt sc.

To copy the entire screen, press prt sc.

- **3.** Open a word-processing document, and then select **Edit > Paste**.
- **4.** Save the document.
- You can back up your information to an optional external hard drive, a network drive, or discs.
- When backing up to discs, use any of the following types of discs (purchased separately): CD-R, CD-RW, DVD+R, DVD-R, or DVD±RW. The discs you use will depend on the type of optical drive installed in your computer.
- **NOTE:** DVDs store more information than CDs, so using them for backup reduces the number of recovery discs required.
- When backing up to discs, number each disc before inserting it into the optical drive of the computer.

### **Using Windows Backup and Restore**

To create a backup using Windows Backup and Restore, follow these steps:

**NOTE:** Be sure that the computer is connected to AC power before you start the backup process.

**NOTE:** The backup process may take over an hour, depending on file size and the speed of the computer.

- 1. Select Start > All Programs > Maintenance > Backup and Restore.
- 2. Follow the on-screen instructions to set up and create a backup.
- NOTE: Windows® includes the User Account Control feature to improve the security of your computer. You may be prompted for your permission or password for tasks such as installing software, running utilities, or changing Windows settings. Refer to Help and Support for more information.

### Using system restore points

When you back up your system, you are creating a system restore point. A system restore point allows you to save and name a snapshot of your hard drive at a specific point in time. You can then recover back to that point if you want to reverse subsequent changes made to your system.

NOTE: Recovering to an earlier restore point does not affect data files saved or e-mails created since the last restore point.

You also can create additional restore points to provide increased protection for your system files and settings.

#### When to create restore points

- Before you add or extensively modify software or hardware
- Periodically, whenever the system is performing optimally
- **NOTE:** If you revert to a restore point and then change your mind, you can reverse the restoration.

#### Create a system restore point

- 1. Select Start > Control Panel > System and Security > System.
- 2. In the left pane, click System Protection.
- 3. Click the System Protection tab.
- 4. Under **Protection Settings**, select the disk for which you want to create a restore point.
- 5. Click Create.
- 6. Follow the on-screen instructions.

#### Restore to a previous date and time

To revert to a restore point (created at a previous date and time), when the computer was functioning optimally, follow these steps:

- 1. Select Start > Control Panel > System and Security > System.
- 2. In the left pane, click **System protection**.
- 3. Click the System Protection tab.
- 4. Click System Restore.
- 5. Follow the on-screen instructions.

### Performing a recovery

NOTE: You can recover only files that you have previously backed up. HP recommends that you use HP Recovery Manager to create a set of recovery discs (entire drive backup) as soon as you set up your computer. Recovery Manager software allows you to repair or restore the system if you experience system failure or instability. Recovery Manager works from recovery discs or from a dedicated recovery partition (select models only) on the hard drive. However, if your computer includes a solid-state drive (SSD), you may not have a recovery partition. If that is the case, recovery discs have been included with your computer. Use these discs to recover your operating system and software.

NOTE: Windows has its own built-in repair features, such as System Restore. If you have not already tried these features, try them before using Recovery Manager.

**NOTE:** Recovery Manager recovers only software that was preinstalled at the factory. Software not provided with this computer must be downloaded from the manufacturer's Web site or reinstalled from the disc provided by the manufacturer.

### **Recovering from the recovery discs**

To restore the system from the recovery discs:

- **1.** Back up all personal files.
- 2. Insert the first recovery disc into the optical drive and restart the computer.
- **3.** Follow the on-screen instructions.

### **Recovering from the dedicated recovery partition (select models only)**

NOTE: Computers with an SSD may not have a recovery partition. If the computer does not have a recovery partition, you will not be able to recover using this procedure. Recovery discs have been included for computers that do not have a partition. Use these discs to recover your operating system and software.

On some models, you can perform a recovery from the partition on the hard drive, accessed by pressing either the Start button or f11. This restores the computer to its factory condition.

To restore the system from the partition, follow these steps:

- 1. Access Recovery Manager in either of the following ways:
  - Select Start > All Programs > Recovery Manager > Recovery Manager.

– or –

- Turn on or restart the computer, and then press esc while the "Press the ESC key for Startup Menu" message is displayed at the bottom of the screen. Then, press f11 while the "Press <F11> for recovery" message is displayed on the screen.
- 2. Click System Recovery in the Recovery Manager window.
- **3.** Follow the on-screen instructions.

# Linux backup and recovery

Use the instructions in this section if SUSE Linux SLED 11 is installed on your computer.

To protect your information, back up your files and folders. Then if the system fails, you can restore your important files from copies. You can also use the options listed in this section to restore the operating system and programs that were installed at the factory.

△ CAUTION: Using f11 completely erases hard drive contents and reformats the hard drive. All files you have created and any software installed on the computer are permanently removed. The f11 recovery tool reinstalls the original operating system and HP programs and drivers that were installed at the factory. Software, drivers, and updates not installed by HP must be manually reinstalled. Personal files must be restored from a backup.

To recover the original hard drive image using f11, follow these steps:

- 1. If possible, back up all personal files.
- 2. Restart the computer, and then press f11 while the "Press <F11> for recovery" message is displayed on the screen.
- **3.** Follow the on-screen instructions.
- NOTE: If you are unable to boot (start up) your computer from the primary operating system or from the recovery f11 method, you must purchase a SUSE Linux Enterprise Desktop Operating System DVD to repair the operating system. For additional information, refer to the Worldwide Telephone Numbers booklet, included with the computer.

# 8 **Connector pin assignments**

## Audio-out (headphone)

| Pin | Signal                   |
|-----|--------------------------|
| 1   | Audio out, left channel  |
| 2   | Audio out, right channel |
| 3   | Ground                   |

## Audio-in (microphone)

| Pin | Signal          |
|-----|-----------------|
| 1   | Audio signal in |
| 2   | Audio signal in |
| 3   | Ground          |

# **External monitor**

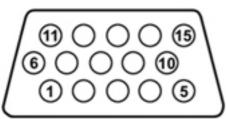

| Pin | Signal          |
|-----|-----------------|
| 1   | Red analog      |
| 2   | Green analog    |
| 3   | Blue analog     |
| 4   | Not connected   |
| 5   | Ground          |
| 6   | Ground analog   |
| 7   | Ground analog   |
| 8   | Ground analog   |
| 9   | +5 VDC          |
| 10  | Ground          |
| 11  | Monitor detect  |
| 12  | DDC 2B data     |
| 13  | Horizontal sync |
| 14  | Vertical sync   |
| 15  | DDC 2B clock    |

# RJ-11 (modem)

| 123456 |
|--------|
|        |

| Pin | Signal |
|-----|--------|
| 1   | Unused |
| 2   | Тір    |
| 3   | Ring   |
| 4   | Unused |
| 5   | Unused |
| 6   | Unused |
|     |        |

# **RJ-45 (network)**

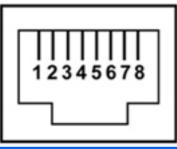

| Pin | Signal     |
|-----|------------|
| 1   | Transmit + |
| 2   | Transmit - |
| 3   | Receive +  |
| 4   | Unused     |
| 5   | Unused     |
| 6   | Receive -  |
| 7   | Unused     |
| 8   | Unused     |

### HDMI

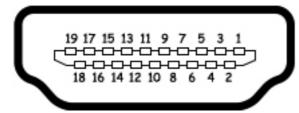

| Pin | Signal             |
|-----|--------------------|
| 1   | TMDS data 2+       |
| 2   | TMDS data 2 shield |
| 3   | TMDS data 2-       |
| 4   | TMDS data 1+       |
| 5   | TMDS data 1shield  |
| 6   | TMDS data 1–       |
| 7   | TMDS data 0+       |
| 8   | TMDS data 0 shield |
| 9   | TMDS data 0–       |
| 10  | TMDS clock+        |
| 11  | TMDS clock shield  |
| 12  | TMDS clock-        |
| 13  | CEC                |
| 14  | No connect         |
| 15  | DDC clock          |
| 16  | DDC data           |
| 17  | Ground             |
| 18  | +5V power          |
| 19  | Hot plug detect    |
| 20  | Shell              |

## **Universal Serial Bus**

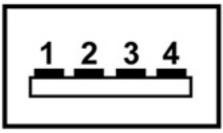

| Pin | Signal |
|-----|--------|
| 1   | +5 VDC |
| 2   | Data - |
| 3   | Data + |
| 4   | Ground |

# 9 Power cord set requirements

The wide range input feature of the computer permits it to operate from any line voltage from 100 to 120 volts AC or from 220 to 240 volts AC.

The 3-conductor power cord set included with the computer meets the requirements for use in the country or region where the equipment is purchased.

Power cord sets for use in other countries or regions must meet the requirements of the country or region where the computer is used.

### **Requirements for all countries or regions**

The requirements listed below are applicable to all countries or regions:

- The length of the power cord set must be at least 1.5 m (5.0 ft) and no more than 2.0 m (6.5 ft).
- All power cord sets must be approved by an acceptable accredited agency responsible for evaluation in the country or region where the power cord set will be used.
- The power cord sets must have a minimum current capacity of 10 amps and a nominal voltage rating of 125 or 250 V AC, as required by each country or region's power system.
- The appliance coupler must meet the mechanical configuration of an EN 60 320/IEC 320 Standard Sheet C13 connector for mating with the appliance inlet on the back of the computer.

### **Requirements for specific countries or regions**

| Country/region                 | Accredited agency | Applicable note number |
|--------------------------------|-------------------|------------------------|
| Australia                      | EANSW             | 1                      |
| Austria                        | OVE               | 1                      |
| Belgium                        | CEBC              | 1                      |
| Canada                         | CSA               | 2                      |
| Denmark                        | DEMKO             | 1                      |
| Finland                        | FIMKO             | 1                      |
| France                         | UTE               | 1                      |
| Germany                        | VDE               | 1                      |
| Italy                          | IMQ               | 1                      |
| Japan                          | METI              | 3                      |
| The Netherlands                | КЕМА              | 1                      |
| Norway                         | NEMKO             | 1                      |
| The People's Republic of China | CCC               | 5                      |
| South Korea                    | EK                | 4                      |
| Sweden                         | Semko             | 1                      |
| Switzerland                    | SEV               | 1                      |
| Taiwan                         | BSMI              | 4                      |
| The United Kingdom             | BSI               | 1                      |
| The United States              | UL                | 2                      |
|                                |                   |                        |

1. The flexible cord must be Type HO5VV-F, 3-conductor, 1.0-mm<sup>2</sup> conductor size. Power cord set fittings (appliance coupler and wall plug) must bear the certification mark of the agency responsible for evaluation in the country or region where it will be used.

- 2. The flexible cord must be Type SPT-3 or equivalent, No. 18 AWG, 3-conductor. The wall plug must be a two-pole grounding type with a NEMA 5-15P (15 A, 125 V) or NEMA 6-15P (15 A, 250 V) configuration.
- 3. The appliance coupler, flexible cord, and wall plug must bear a "T" mark and registration number in accordance with the Japanese Dentori Law. The flexible cord must be Type VCT or VCTF, 3-conductor, 1.00-mm<sup>2</sup> conductor size. The wall plug must be a two-pole grounding type with a Japanese Industrial Standard C8303 (7 A, 125 V) configuration.
- 4. The flexible cord must be Type RVV, 3-conductor, 0.75-mm<sup>2</sup> conductor size. Power cord set fittings (appliance coupler and wall plug) must bear the certification mark of the agency responsible for evaluation in the country or region where it will be used.
- The flexible cord must be Type VCTF, 3-conductor, 0.75-mm<sup>2</sup> conductor size. Power cord set fittings (appliance coupler and wall plug) must bear the certification mark of the agency responsible for evaluation in the country or region where it will be used.

# **10 Recycling**

### **Battery**

When a battery has reached the end of its useful life, do not dispose of the battery in general household waste. Follow the local laws and regulations in your area for computer battery disposal.

## Display

- ▲ **WARNING!** The backlight contains mercury. Exercise caution when removing and handling the backlight to avoid damaging this component and causing exposure to the mercury.
- △ CAUTION: The procedures in this chapter can result in damage to display components. The only components intended for recycling purposes are the liquid crystal display (LCD) panel and the backlight. When you remove these components, handle them carefully.
- NOTE: Materials Disposal. This HP product contains mercury in the backlight in the display assembly that might require special handling at end-of-life. Disposal of mercury may be regulated because of environmental considerations. For disposal or recycling information, contact your local authorities, or see the Electronic Industries Alliance (EIA) Web site at <a href="http://www.eiae.org">http://www.eiae.org</a>.

This section provides disassembly instructions for the display assembly. The display assembly must be disassembled to gain access to the backlight **(1)** and the liquid crystal display (LCD) panel **(2)**.

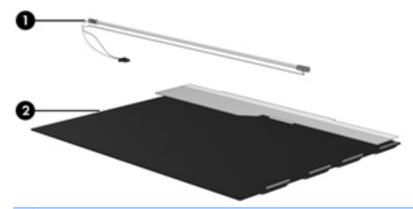

NOTE: The procedures provided in this chapter are general disassembly instructions. Specific details, such as screw sizes, quantities, and locations, and component shapes and sizes, can vary from one computer model to another.

Perform the following steps to disassemble the display assembly:

1. Remove all screw covers (1) and screws (2) that secure the display bezel to the display assembly.

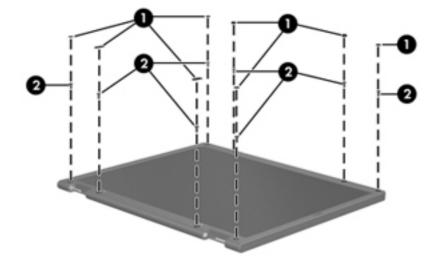

- 2. Lift up and out on the left and right inside edges (1) and the top and bottom inside edges (2) of the display bezel until the bezel disengages from the display assembly.
- **3.** Remove the display bezel **(3)**.

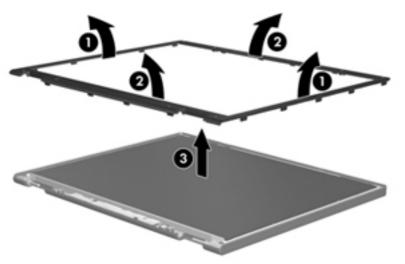

4. Disconnect all display panel cables (1) from the display inverter and remove the inverter (2).

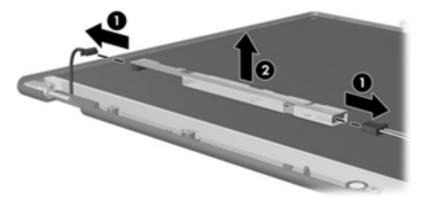

- 5. Remove all screws (1) that secure the display panel assembly to the display enclosure.
- 6. Remove the display panel assembly (2) from the display enclosure.

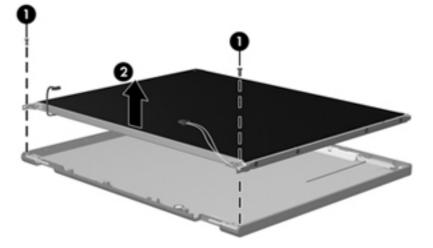

- 7. Turn the display panel assembly upside-down.
- 8. Remove all screws that secure the display panel frame to the display panel.

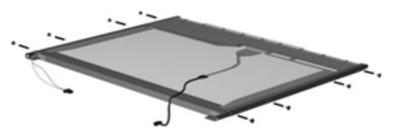

9. Use a sharp-edged tool to cut the tape (1) that secures the sides of the display panel to the display panel frame.

**10.** Remove the display panel frame **(2)** from the display panel.

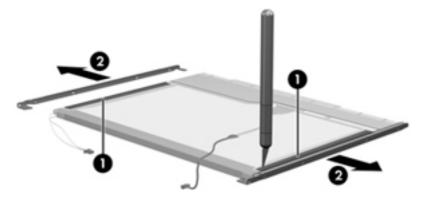

- **11.** Remove the screws **(1)** that secure the backlight cover to the display panel.
- **12.** Lift the top edge of the backlight cover **(2)** and swing it outward.

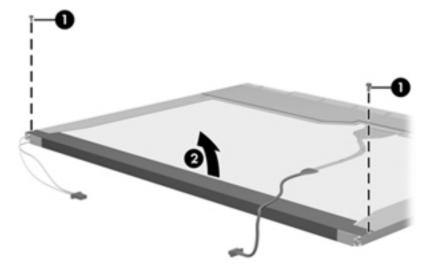

- **13.** Remove the backlight cover.
- **14.** Turn the display panel right-side up.

**15.** Remove the backlight cables **(1)** from the clip **(2)** in the display panel.

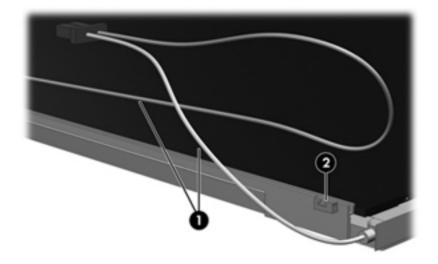

- **16.** Turn the display panel upside-down.
  - ▲ **WARNING!** The backlight contains mercury. Exercise caution when removing and handling the backlight to avoid damaging this component and causing exposure to the mercury.
- **17.** Remove the backlight frame from the display panel.

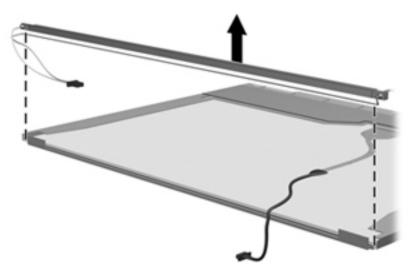

**18.** Remove the backlight from the backlight frame.

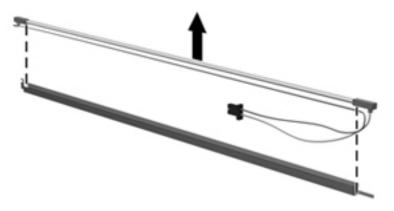

- **19.** Disconnect the display panel cable **(1)** from the LCD panel.
- 20. Remove the screws (2) that secure the LCD panel to the display rear panel.
- **21.** Release the LCD panel **(3)** from the display rear panel.
- **22.** Release the tape **(4)** that secures the LCD panel to the display rear panel.

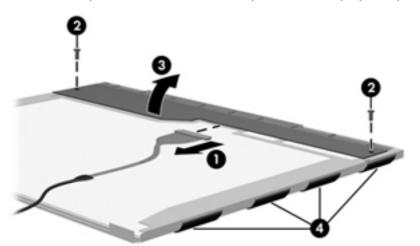

**23.** Remove the LCD panel.

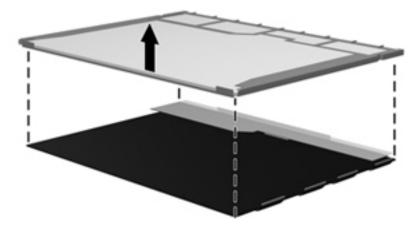

**24.** Recycle the LCD panel and backlight.

# Index

### Symbols/Numerics

1394 Power Saving 92

### A

AC adapter identifying 17 AC adapter, spare part numbers 28 administrator password 91 antenna removal 73 antennas 16 applications key, Windows 11 audio, product description 4 audio-in jack, pin assignments 113 audio-out jack, pin assignments 113

### B

backing up customized window, toolbar, and menu bar settings 108 personal files 108 templates 108 base enclosure, spare part number 23 battery removal 41 spare part numbers 23, 41 battery bay, identifying 15 battery release latch, identifying 15 battery, identifying 17 bays battery 15 hard drive 15 BD/DVD±R/RW Super Multi Double-Layer Combo Drive removal 45

bezel illustrated 19 spare part number 24, 71 Blu-ray Disc ROM LightScribe with SuperMulti DVD±R/RW Double-Layer spare part number 23, 27, 45 Blu-ray ROM with LightScribe DVD ±R/RW SuperMulti DL Drive specifications 104 Bluetooth module removal 63 spare part number 23, 63 boot options 92, 98 boot order 92, 98 button sound 92 buttons power 10 TouchPad right/left 8

### С

cable kit, spare part number 23 cables, service considerations 35 camera module removal 72 spare part number 72 camera, product description 4 caps lock light, identifying 9 Card Reader Power Saving 92 changing the language of Setup Utility 89 chipset, product description 1 compartments memory module 15 components additional hardware 17 bottom 15 front 7 left-side 14

right-side 13 top 8 computer feet locations 40 spare part number 40 Computer Setup accessing 94 Diagnostics menu 97 File menu 96 navigating and selecting 94 restoring factory settings 95 Security menu 97 System Configuration menu 98 using 94 computer specifications 100 connector pin assignments audio-in 113 audio-out 113 external monitor 114 HDMI 116 headphone 113 microphone 113 modem 115 monitor 114 network 115 RJ-11 115 RJ-45 115 Universal Serial Bus (USB) 117 connector, power 13 connectors, service considerations 35 cord, power 17

### D

Diagnostics menu 92, 97 Digital Media Slot light, identifying 14 Digital Media Slot, identifying 14 diskette drive precautions 35 product description 4 display assembly removal 69 spare part number 19, 69 display back cover spare part number 25 display bezel illustrated 19 spare part number 24, 71 display bracket and hinge removal 73 spare part number 73 display cable kit spare part number 24 display component recycling 120 display components illustrated 19 spare part numbers 19 display enclosure illustrated 19 display hinge kit, spare part number 24 display inverter illustrated 19 display panel illustrated 19 product description 3 removal 72 spare part number 24, 72 Display screw kit, spare part number 25 display specifications 101 displaying system information 90 drives boot order 92, 98 preventing damage 35 DVD/CD-RW Combo Drive precautions 35 removal 45 DVD±RW and CD-RW Combo Drive precautions 35 removal 45 DVD±RW SuperMulti DL Drive with LightScribe spare part numbers 23, 27, 45

DVD±RW SuperMulti Double-Layer Drive with LightScribe specifications 103

#### E

electrostatic discharge 36 esc key, identifying 11 Ethernet, product description 4 exiting Setup Utility 91 external media cards, product description 5 external monitor port pin assignments 114 external monitor port, identifying 14

### F

f11 111 fan always on 92 fan/heat sink assembly removal 78 spare part number 20, 78 feet locations 40 spare part number 40 File menu 96 fn key, identifying 11 front components 7 full system recovery 106 function keys, identifying 11

### G

graphics, product description 2 grounding equipment and methods 38

### н

hard drive precautions 35 product description 3 removal 42 spare part numbers 23, 27, 42 specifications 102 hard drive bay, identifying 15 hard drive cover illustrated 26 removal 43 hard drive hardware kit, spare part number 27 hard drive self test 92 HDMI 14 HDMI port, pin assignments 116 headphone jack, pin assignments 113

### 

inverter illustrated 19

### J

jacks RJ-11 (modem) 13 RJ-45 (network 14

### Κ

keyboard product description 5 removal 52 spare part numbers 20, 52 keys esc 11 fn 11 function 11 navigation 11 Windows applications 11 Windows logo 11

### L

LAN Power Saving 92 language support 92 latch, battery release 15 legacy support, USB 94, 98 light power 9 lights caps lock 9 Digital Media Slot 14 optical drive 13 webcam 12 wireless 9

### M

Main menu 91 mass storage devices, spare part numbers 23 memory module product description 3 removal 50 spare part numbers 21, 50 memory module compartment, identifying 15 memory test 93 microphone (internal), identifying 12 microphone jack, pin assignments 113 microphone, product description 4 mini-card compartment cover illustrated 26 removal 51 spare part number 51 model name 1 modem cable noise suppression circuitry 17 modem jack, pin assignments 115 modem module product description 4 removal 61 spare part number 21, 61 modem module cable removal 78 monitor port, external 14 monitor port, pin assignments 114

#### Ν

navigating in Setup Utility 89 navigation keys, identifying 11 network jack, pin assignments 115 noise suppression circuitry modem cable 17

### 0

ODD cable removal 79 spare part number 79 operating system, product description 6 optical drive identifying 13 precautions 35 product description 3 removal 45 spare part numbers 23, 27, 45 specifications 103, 104 optical drive light, identifying 13

### Ρ

packing guidelines 37 passwords 91, 97 performing a recovery 110 plastic parts 34 **Plastics** kit contents 26 spare part number 26 plastics kit spare part number 21 pointing device, product description 5 ports external monitor 14 HDMI 14 product description 5 USB 13, 14 power button board removal 58 spare part number 58 power button, identifying 10 power connector cable removal 67 spare part number 23, 67 power connector, identifying 13 power cord set requirements 118 power cord, identifying 17 power cord, spare part numbers 28 power light, identifying 9 power requirements, product description 6 power-on password 91 processor product description 1 removal 78 spare part numbers 22, 78 Processor C6 State 92 product description audio 4 camera 4 chipset 1 diskette drive 4 display panel 3 Ethernet 4 external media cards 5 graphics 2 hard drives 3 keyboard 5 memory module 3

microphone 4 modem module 4 operating system 6 optical drives 3 pointing devices 5 ports 5 power requirements 6 processors 1 product name 1 security 6 serviceability 6 wireless 4 product name 1

### R

recovering a program or driver 106 recovering from the dedicated recovery partition 111 recovering from the recovery discs 111 recovery discs 106, 107 Recovery Manager 106, 111 recovery partition 106 recovery, system 111 removal/replacement preliminaries 34 procedures 39 restore points 110 restoring default settings 90 RJ-11 (modem) jack, identifying 13 RJ-11 jack, pin assignments 115 RJ-45 (network) jack, identifying 14 RJ-45 jack, pin assignments 115 RTC battery removal 76 spare part number 21, 76 Rubber Feet Kit, spare part number 40

### S

secondary hard drive self test 93 security cable slot, identifying 13 Security menu 91, 97 security, product description 6 selecting in Setup Utility 89 serial number 18, 39 service considerations 34 serviceability, product description 6 setup utility Diagnostics menu 97 File menu 96 navigating and selecting 94 restoring factory settings 95 Security menu 97 System Configuration menu 98 slots Digital Media 14 memory module 15 security cable 13 solid-state drive (SSD) 106, 111 speaker assembly removal 57 spare part number 20, 57 speakers, identifying 10 specifications Blu-ray ROM with LightScribe DVD±R/RW SuperMulti DL Drive 104 computer 100 display 101 DVD ±RW SuperMulti Double-Layer Drive with LightScribe 103 hard drive 102 optical drive 103, 104 system resources 105 starting Setup Utility 88 static-shielding materials 38 stringent security 97 supported discs 107 system board removal 76 spare part numbers 20, 76 System Configuration menu 92, 98 system failure or instability 106 system fan 98 system information 91, 96 system recovery 111 system resources 105 system restore points 106, 110

#### T

thermal paste, replacement 84, 85 tools required 34 top cover removal 54 spare part number 20, 54 TouchPad buttons 8 identifying 8 removal 59 TouchPad button board spare part number 59 TouchPad zone identifying 8 transporting guidelines 37

#### U

Universal Serial Bus (USB) port, pin assignments 117 USB board removal 65 spare part number 22, 65 USB legacy support 94, 98 USB ports, identifying 13, 14 using Setup Utility 89 using system restore 110

V

vents, identifying 14, 15 Virtualization Technology 92

### W

webcam identifying 12 webcam light, identifying 12 Webcam module spare part number 25 Windows applications key, identifying 11 Windows logo key, identifying 11 wireless antenna removal 73 wireless antennas 16 wireless antennas and cables removal 74 spare part number 74 wireless antennas and cables, spare part number 74 wireless light 9 wireless, product description 4 wireless/memory module compartment cover removal 48 spare part number 48 WLAN module removal 47 spare part numbers 21, 47 workstation guidelines 37

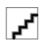